*"2014 -Año de Homenqje alAlmiran!e Guillermo Brown, en el Bicentenano del Combate Naval de Montevideo"*

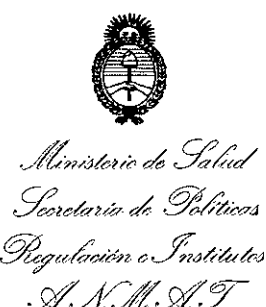

## **DISPOSICION N~**

**BUENOS AIRES.** 

14 oel 2m

**727 <sup>j</sup>**

VISTO el Expediente N° 1-47-19436-13-4 del Registro de esta Administración Nacional de Medicamentos, Alimentos y Tecnología Médica (ANMAT), Y

#### CONSIDERANDO:

Que por las presentes actuaciones PROMEDON S.A. solicita se autorice la inscripción en el Registro Productores y Productos de Tecnología Médica (RPPTM) de esta Administración Nacional, de un nuevo producto médico.

Que las actividades de elaboración y comercialización de productos médicos se encuentran contempladas por la Ley 16463, el Decreto 9763/64, y MERCOSUR/GMC/RES.N° 40/00, incorporada al ordenamiento jurídico nacional por Disposición ANMAT Nº 2318/02 (TO 2004), y normas complementarias.

Que consta la evaluación técnica producida por la Dirección Nacional de Productos Médicos, en la que informa que el producto estudiado reúne los requisitos técnicos que contempla la norma legal vigente, y que los establecimientos declarados demuestran aptitud para la elaboración y el control de calidad del producto cuya inscripción en el Registro se solicita.

Que los datos identificatorios característicos a ser transcriptos en los proyectos de la Disposición Autorizante y del Certificado correspondiente, han sido convalidados por las áreas técnicas precedentemente citadas.

Que se ha dado cumplimiento a los requisitos legales y formales que contempla la normativa vigente en la materia.

Que corresponde autorizar la inscripción en el RPPTM del producto médico objeto de la solicitud.

Que se actúa en virtud de las facultades conferidas por los Decretos N° 1490/92 Y 1271/13.

1

"2014 - Año de Homenaje al Almirante Guillermo Brown, en el Bicentenario del Combate Naval de Montevideo"

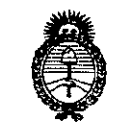

Ministerio de Salud Scoretaria de Políticas *m,,;,'Whe/Ml e:.hd««./tr<J S;f:.A~KSX;/3*

Por ello;

**DISPOSICION N°** 727

## ELADMINISTRADORNACIONALDE LAADMINISTRACIÓN NACIONALDE MEDICAMENTOS, ALIMENTOS Y TECNOLOGÍA MÉDICA DISPONE:

ARTÍCULO 10.- Autorízase la inscripción en el Registro Nacional de Productores y Productos de Tecnología Médica (RPPTM) de la Administración Nacional de Medicamentos, Alimentos y Tecnología Médica del producto médico de marca Integra, nombre descriptivo Monitor para medición de presión y temperatura intracraneana y nombre técnico Monitores de Presión, Intracraneales de acuerdo. a lo solicitado por PROMEDON S.A., con los Datos Identificatorios Característicos que figuran como Anexo I de la presente Disposición y que forma parte integrante de la misma.

ARTÍCULO 2°.- Autorízanse los textos de los proyectos de rótulo/s y de instrucciones de uso que obran a fojas 126 y 129 a 175 respectivamente, figurando como Anexo Il de la presente Disposición y que forma parte integrante de la misma.

ARTÍCULO 30.- Extiéndase, sobre la base de lo dispuesto en los Artículos precedentes, el Certificado de Inscripción en el RPPTM, figurando como Anexo III de la presente Disposición y que forma parte integrante de la misma.

ARTÍCULO40.- En los rótuios e instrucciones de uso autorizados deberá figurar la leyenda: Autorizado por la ANMAT, PM-189-184, con exclusión de toda otra leyenda no contemplada en la normativa vigente.

ARTÍCULO 5º.- La vigencia del Certificado mencionado en el Artículo 3º será por cinco (5) años, a partir de la fecha impresa en el mismo.

ARTÍCULO 60.- Regístrese. Inscríbase en el Registro Nacional de Productores y Productos de Tecnología Médica al nuevo producto. Por Mesa de Entradas de la. Dirección Nacional de Productos Médicos notifíquese al interesado, haciéndole entrega de copia autenticada de la presente Disposición, conjuntamente con sus

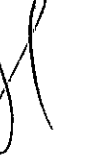

₹

"2014 - Año de Homenaje al Almirante Guillermo Brown, en el Bicentenario del Combate Naval de Montevideo"

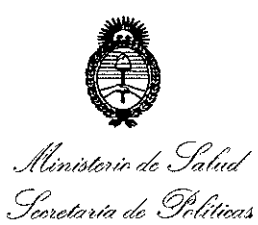

Piegulaoión e Institutos ANMMT

Expediente Nº 1-47-19436-13-4

 $727$ 

DISPOSICIÓN Nº 271

Anexos I, II y III. Gírese a la Dirección de Gestión de Información Técnica a los fines de confeccionar el legajo correspondiente. Cumplido, archívese.

1

ra

DISPOSICIÓN Nº

Dr. OTTO A. ORSINGHER Sub Administrador Nacional  $A.N.M.A.T.$ 

*''2014 -Año de Homenqe alAlmirante Guillenno Brown, en el Bicentenario del Combate J\Tavalde Montevideo"*

Ministerio de Salud *:;:;tetáN?1'* d *.!3f!f?t,"a.J ~j7a~/,,",-9¡ e~,jl'dtd(?J c~1:'lí,s>;fy*

#### ANEXO I

DATOS IDENTIFICATORIOS CARACTERÍSTICOS del PRODUCTO MÉDICO inscripto en el RPPTM mediante DISPOSICIÓN ANMAT NO ..7..2.7....1

Nombre descriptivo: Monitor para medición de presión y temperatura intracraneana.

Código de identificación y nombre técnico UMDNS: 16-763 Monitores de Presión, Intracraneales.

Marca de (los) producto(s) médico(s): Integra.

Clase de Riesgo: Clase III

Indicación/es autorizada/s: indicado para ser usado por neurocirujanos o neurointensivistas para medir la presión y la temperatura intracraneales.

Modelo/s: Monitor ICP Camino™:

Monitor ICP Camino CAM02

Adaptador de potencia CA MONPWR

Batería de iones de litio 14.4 V BAT 1001

Cable (entrada salida monitor paciente) PMIO PMIOMPM

Cable preamplificador de fibra óptica CAMCABL CAMCABL

Cable de extensión Flex Integra FLEXEXT

Cable Strap (conectado al monitor) CABSTRP

Cable adaptador USB a RS232 EXPORTCAB

Condición de venta: Venta exclusiva a profesionales e instituciones sanitarias. Nombre del fabricante: Integra LifeSciences (Ireland) Limited.

"2014 - Año de Homenaje al Almirante Guillermo Brown, en el Bicentenario del Combate Naval de Montevideo"

Ministerio de Salud Secretaría de Políticas Regulación e Institutos A.N.M.A.T

Lugar/es de elaboración: IDA Business and Technology Park, Sragh Tullamore, Irlanda.

1

Expediente Nº 1-47-19436-13-4 DISPOSICIÓN Nº 727

Ďr. OTTO A. ORSINGHER Sub Administrador Nacional  $A.N.M.A.T.$ 

"2014 - Año de Homenaje al Almirante Guillermo Brown, en el Bicentenario del Combate Naval de Montevideo"

Il inisterio de Salud Secretaria de Políticas Pregulación e Institutos A. N.M. A.T

#### ANEXO II

TEXTO DEL/LOS RÓTULO/S e INSTRUCCIONES DE USO AUTORIZADO/S del PRODUCTO MÉDICO inscripto en el RPPTM mediante DISPOSICIÓN ANMAT Nº  $\leq 1$ 

ßr. D. **ORSINGHER** Sub Administrador Nacional **A.N.M.A.T.** 

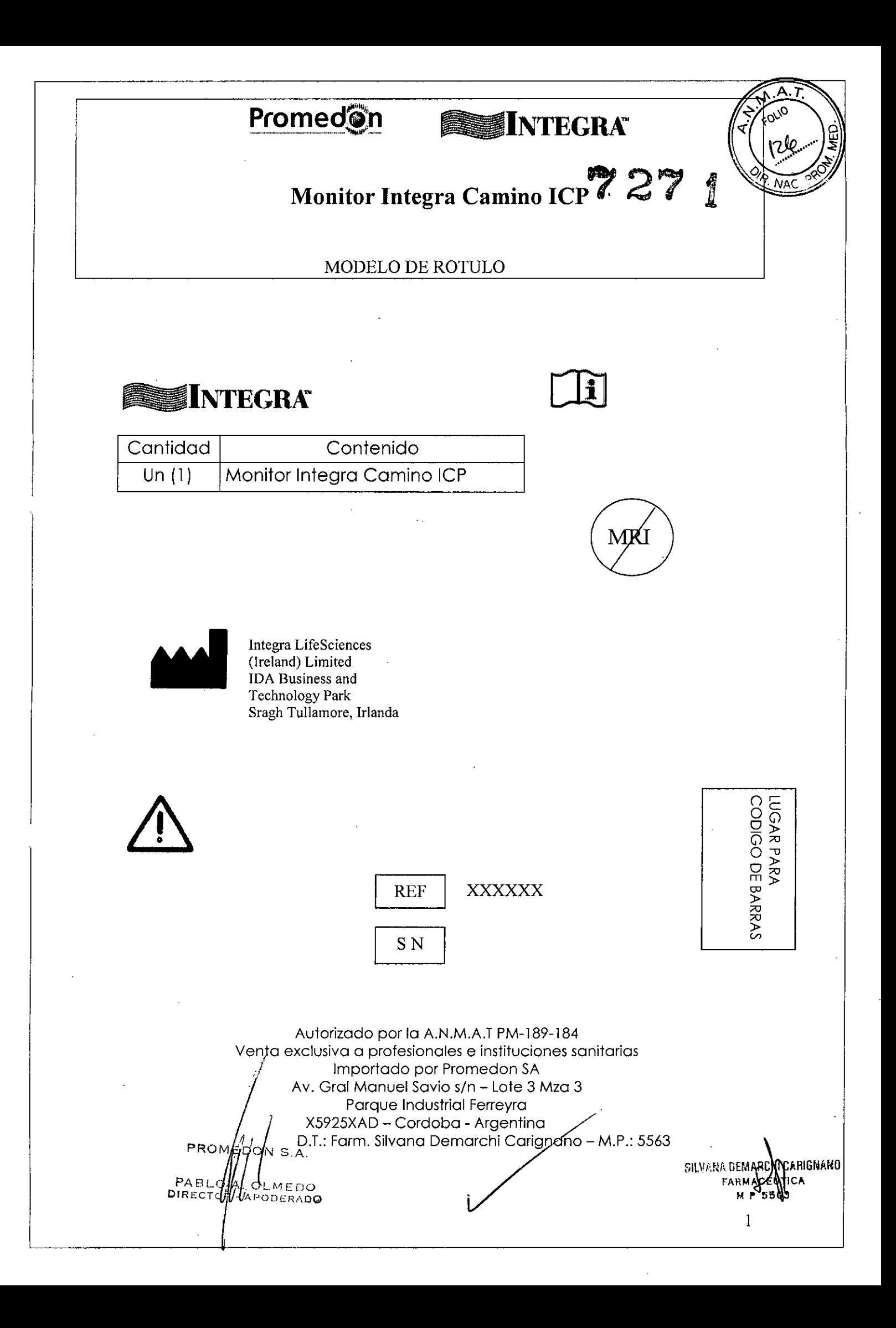

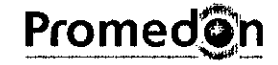

# INTEGRA<sub>7</sub> 2

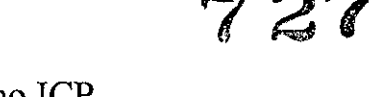

## **Monitor Integra Camino ICP**

Instrucciones de Uso

**Monitor Integra Camino ICP**

**Marca:** Integra

#### **Modelo:** CAM02

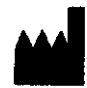

Integra LifeSciences (lreland) Limited IDA Business and Technology Park Sragh Tullamore, Irlanda

> Autorizado por la A.N.M.A.T PM-189-184 Venta exclusiva a protesionales e instituciones sanitarias Importado por Promedon SA Av. Gral Manuel Savia s/n - Lote 3 Mza 3 Parque Industrial Ferreyra X5925XAD - Cordoba - Argentina D.T.: Farm. Silvana Demarchi Carignano - M.P.: 5563

PROM 6LN PABI heV. APODERADO DIREC

/

Carignaho **AUTICA** - አቡኑ  $M P 5503$ 

•

# Promed@n

# **INTEGRAZ** 2

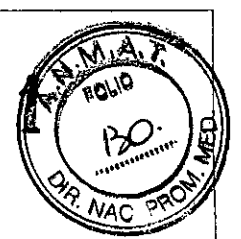

## Monitor Integra Camino **ICP**

Instrucciones de Uso

### *l. Descripcion*

La medición de los parámetros cerebrales tales como presión y temperatura son de vital importancia en la toma de decisiones en pacientes con patologías cerebrales, traumatizados o post craneotomía.

La sobrevida e incluso la calidad de vida del paciente depende en gran medida de la forma como se recupere y de las acciones que se vayan tomando en cada instante de su tratamiento. Por lo tanto contar con la información inmediata y con las tendencias de lo sucedido en las últimas horas es clave para ese objetivo.

El monitor Integra Camino ICP es un dispositivo compacto y portátil que proporciona herramientas para determinar y monitorizar la presion intracraneal (PIC) y la temperatura intracraneal (TIC) directamente en el cerebro, en funcion de los catéteres que esten conectados al sistema. Este monitor es compatible con los siguientes catéteres:

- Gama de catéteres de fibra optica Integra Camino (serie 110-4) para medir la PIC y la temperatura.
- Cateter Integra Camino Flex para medir los valores de PIC.

Todos los catéteres Integra miden sus respectivos valores en la punta del cateter. Este diseño elimina la necesidad de un sistema lleno de liquido para comunicar presion (y conducir las ondas de presion) hacia un transductor externo.

Los catetéres son implantados temporariamente en el paciente y luego se conectan a los monitores, que registran los parámetros medidos.

PROME PABI DIREC

# **PromedOn**

# **SINTEGRA**

72

Ŷ.

# Monitor Integra Camino ICP

### Instrucciones de Uso

#### Lista de especificaciones técnicas

En la siguiente tabla se enumeran las especificaciones técnicas del monitor integra<sup>e</sup> Camino® ICP:

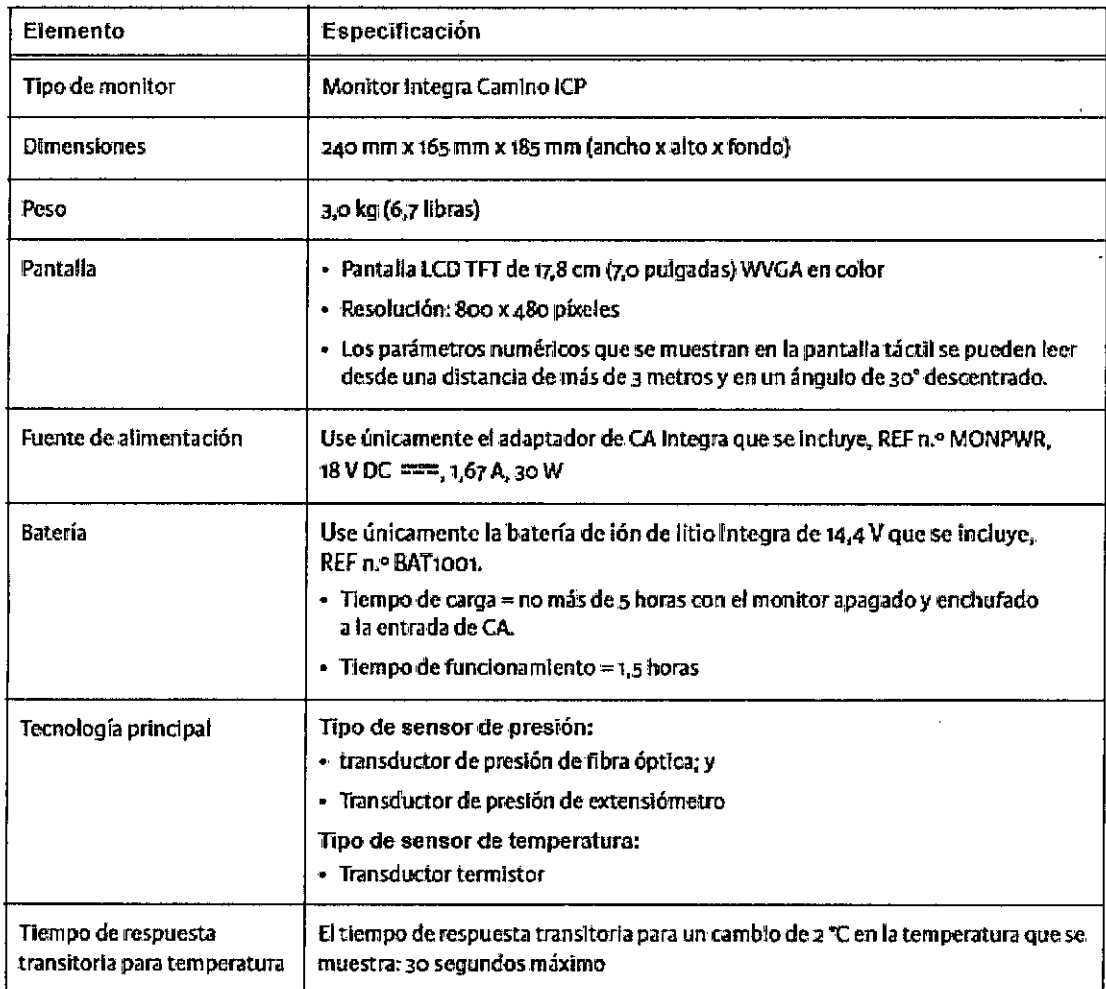

PROM PABAL K OLANDO

CARIGNARO **SILVANA DEN UTICA**  $FA$ 

# **Promed@n**

 $\ddot{\phantom{1}}$ 

# **SUNTEGRAY 27**

 $\widehat{\mathsf{N}}$  ,  $\widehat{\mathsf{A}}$ 

FOLIO 132

öЯ

I

# Monitor Integra Camino ICP

## Instrucciones de Uso

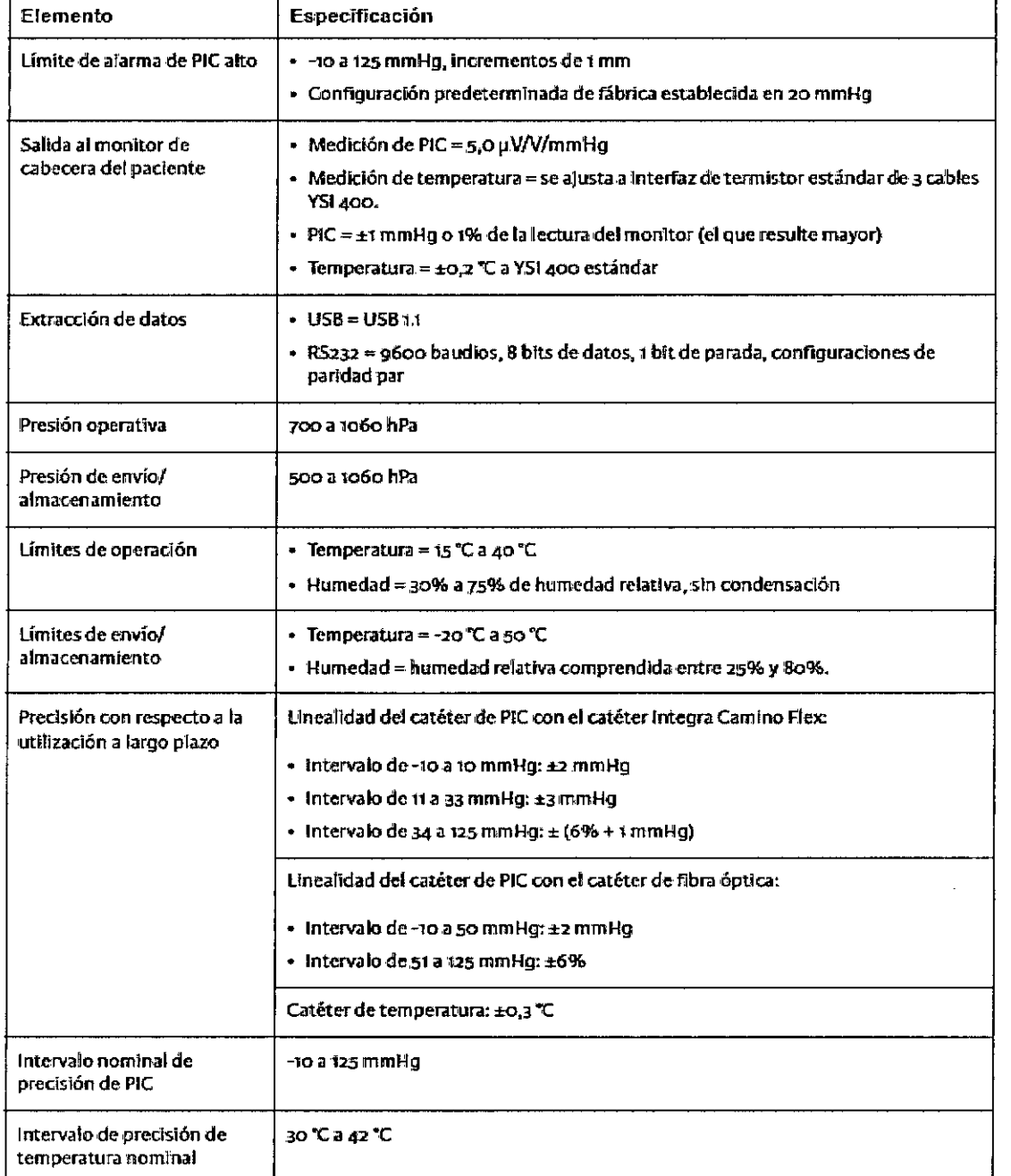

РR **PARA APODERADO** 

ICARIGNANO SILVANA DEMARC FARMACEUTICA

 $\overline{4}$ 

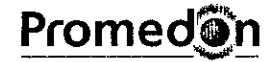

# INTEGRA<sub>7</sub> 27

## Monitor Integra Camino ICP

Instrucciones de Uso

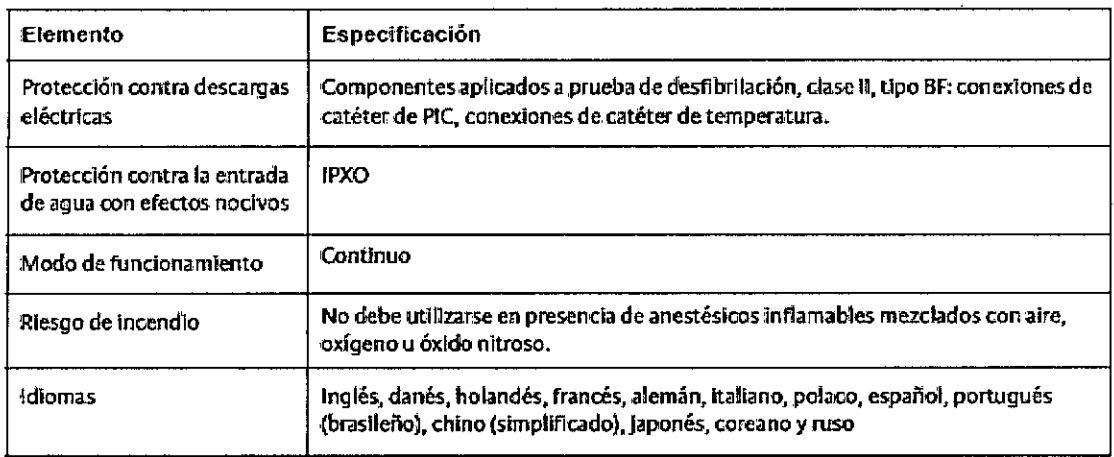

### *2. Uso indicado*

El monitor Integra Camino ICP esta indicado para que lo usen neurocirujanos o neurointensivistas cualificados para medir la presion intracraneal y la temperatura.

*3. Contraindicaciones, Advertencias y Condiciones de Almacenamiento*

### *3.1. Contraindicaciones*

Los catéteres para medición de presión y temperatura intracraneana no deben usarse para otro uso que sea distinto al específicamente establecido. El uso de estos dispositivos en un campo MRI está expresamente contraindicado.

*3.2. Advertencias*

PROM PAB! OLMEDO **DIREC** AF COERADO

**CARIGNAKO SILVANA DEN** litica **FARMACH** M P 5563

## Monitor Integra Camino ICP

#### Instrucciones de Uso

**INTEGRATY 2** 

Si no presta atención a las advertencias que se enumeran a continuación. podría poner en peligro la seguridad del paciente u obtener mediciones erróneas.

#### **Advertencias**

- El uso del monitor Integra Camino ICP está restringido a un paciente a la vez.
- · El monitor Integra Camino ICP y sus accesorios están contraindicados para su uso en un entorno de resonancia magnética (RM).
- Compruebe siempre que el Límite de alarma de PIC alto esté correctamente establecido en cada paciente antes de realizar el tratamiento.
- · Si selecciona la función Alarma desactivada en el panel Alarma, la alarma de límite de PIC alto se desactivará indefinidamente. Tenga cuidado si esta característica está seleccionada. Para volver a activar esta alarma, presione los botones Alarma activada y Aceptar.
- Está prohibida cualquier modificación del monitor Integra Camino ICP.
- · El monitor Integra Camino ICP es un dispositivo electrónico sensible. Utilice el monitor siempre con mucho cuidado. Si cree que el monitor ha sufrido algún daño, póngase en contacto con Integra.
- Lea ei manual del usuario del fabricante del monitor de cabecera del paciente antes de conectar el monitor integra Camino ICP al monitor de cabecera de un paciente.
- · Para evitar leslones al paciente o a otras personas, o daños en el monitor, compruebe siempre que el monitor está correctamente asequrado a la barra para equipo.
- · Para reducir el riesgo de descarga eléctrica, no desmonte el monitor integra Camino ICP. Asegúrese de que todas las tareas de servicio técnico las realice personal cualificado de Integra.
- Para evitar descargas eléctricas, use únicamente el adaptador de CA integra que se incluye (REF n.º MONPWR). El uso de otro adaptador de CA puede que no proporcione la protección adecuada contra descargas eléctricas.
- · Peligro Peligro de explosión si se usa en presencia de anestésicos inflamables.
- . En el monitor integra Camino (CP únicamente debe utilizar los accesorios integra que se suministran. Esto se aplica especialmente a catéteres, cables de catéteres, batería, adaptador de CA y cable adaptador USB-a-RS232.
- · Si el monitor Integra Camino ICP pierde potencia y se apaga mientras está conectado al monitor de cabecera de un paciente, no utilice los valores de PIC del monitor de cabecera con fines de mediciones del paciente; los valores de PIC dei monitor de cabecera del paciente no serán válidos.
- Conecte el monitor inmediatamente a una fuente de alimentación de CA si se activa la alarma de batería baia.

RIGNAND **JE JAROH FARMACEUTICA** DON 5 A. متحركين **MP 5563** A. OLMEDO ОR - APODERADO 6

# **SMINTEGRA 7 27**

## Monitor Integra Camino ICP

Instrucciones de Uso

- · Cuando utilice la batería, tenga en cuenta lo siquiente:
	- No la exponga a temperaturas superiores a 8o °C.
	- No abra la batería.
	- No la exponga al fuego.
	- No provoque cortocircuitos porque la batería podría prenderse, explotar, gotear o calentarse demasiado y causar lesiones físicas.
	- Sustituya la bateria únicamente por una con el mismo número de pieza (REF n.º BAT1001).
	- El uso de otro tipo de batería puede acarrear riesgos de incendio o explosión.
- Para evitar lesiones al paciente o a otras personas, asegúrese de que la tapa de la batería está correctamente cerrada mientras utilice el monitor.
- · No conecte al monitor un catéter de fibra óptica integra Camino y un catéter integra Camino Flex simultáneamente. El monitor Integra Camino ICP ha sido diseñado para informar sobre mediciones de PIC con el catéter Flex o con el catéter de fibra óptica. pero no con los dos a la vez.
- · Para evitar posibles lesiones al paciente que puedan resultar de unas mediciones de PIC incorrectas, lieve a cabo siempre los pasos que se enumeran en la página 23 antes. de implantar al paciente un catéter de fibra óptica Integra Camino. En concreto. asegúrese siempre de ajustar a cero el valor de PIC del nuevo catéter de fibra óptica antes de su implantación, mientras el catéter está al aire. No intente nunca volver a ajustar a cero un catéter cuando esté dentro del paciente,
- · Después de ajustar a cero el catéter de fibra óptica Integra Camino en el monitor Integra Camino ICP, no sustituva el cable del catéter de fibra óptica que se está utilizando para realizar las mediciones del paciente. Si sustituye el cable del catéter de fibra óptica por otro cable después de que el catéter se haya ajustado a cero, es posible que las mediciones del paciente sean inexactas.
- · Después de aiustar a cero el catéter de fibra óptica Integra Camino en el monitor Integra Camino ICP, no transfiera el catéter que ha alustado a cero a ningún otro monitor. Si to hace, puede que las mediciones de PIC resulten inexactas.
- · Para evitar posibles lesiones al paciente que puedan resultar de unas mediciones de PIC incorrectas. Heve a cabo siempre todos los pasos que se enumeran en la página 26 antes de implantar al paciente un catéter integra Camino Flex. En concreto. deie siempre el catéter Flex al aire hasta que el monitor termine de realizar correctamente el proceso automático de atustarse a cero (es decir, la inicialización).
- · Después de inicializar el catéter Integra Camino Flex, es decir, después de ajustarse. a cero automáticamente en el monitor integra Camino ICP, no sustituya el alargador Integra Camino Flex que se está utilizando para realizar las mediciones del paciente. Si sustituve el alargador Flex por otro cable después de que el catéter Flex se haya inicializado, es posible que las mediciones de PIC sean inexactas.
- · Después de inicializar el catéter integra Camino Flex, es decir, después de ajustarse a cero en el monitor Integra Camino ICP, no transfiera dicho cateter inicializado a ningún otro monitor. Si lo hace, puede que las mediciones de PIC resulten inexactas.

PROME סמ≖א ו&ל PABL **PODCGADO DIREC** 

**GNAMO SILVANA DEMARCHI DA FARMACEUTIC** MP 5565

# **INTEGRA**

## Monitor Integra Camino ICP

#### Instrucciones de Uso

- El monitor Integra Camino ICP solamente almacena los datos de la media de PIC de los últimos 5 días. Todos los datos de tendencia almacenados de más de 5 días se perderán. Si la monitorización se realiza durante más de 5 días, se recomienda colocar un nuevo catéter siguiendo las condiciones de esterilidad adecuadas. Recuerde que al sustituir un catéter, los datos de tendencia se restablecerán. Extraiga los datos que desee conservar antes de sustituir el catéter.
- No esterilice por autoclave ni sumerja el monitor Integra Camino ICP en ningún líquido, ya que podrían producirse daños. Si el monitor se ha expuesto a líquidos, desenchufe la unidad, retire el adaptador de CA, seque cuidadosamente la unidad y enviela a la sección de biomedicina para sea evatuada antes de volver a enchufarla a la conriente eléctrica.

#### 3.3. Condiciones de almacenamiento

No requiere condiciones especiales de almacenamiento.

#### 4. Formas de Presentación

El monitor Integra Camino ICP se presenta con los siguientes componentes:

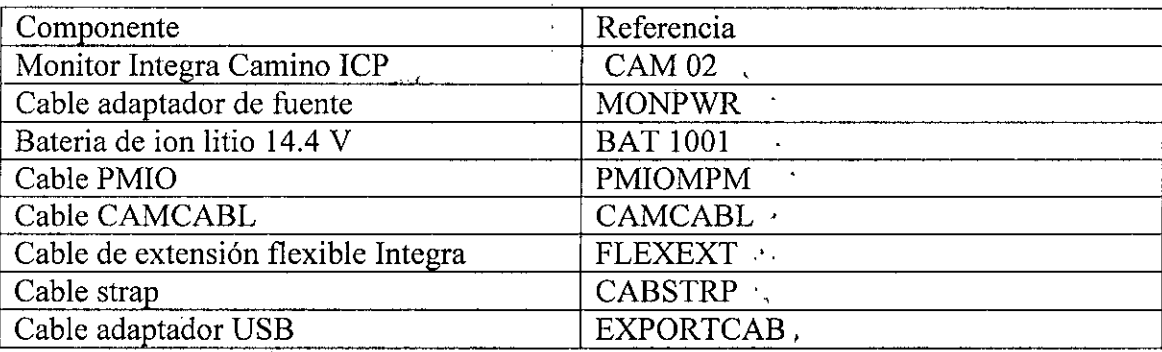

5. Instrucciones de Uso

PROM OLMEDO PABLS  $\Lambda$  . DIRECT $\psi$ R - APODERADO

Mangnako **GLEFRA JEMARCI FARMACEL** MP 550

8

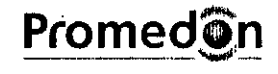

# SINTEGRA<sup>7</sup>2

## Monitor Integra Camino ICP

Instrucciones de Uso

Símbolos de software

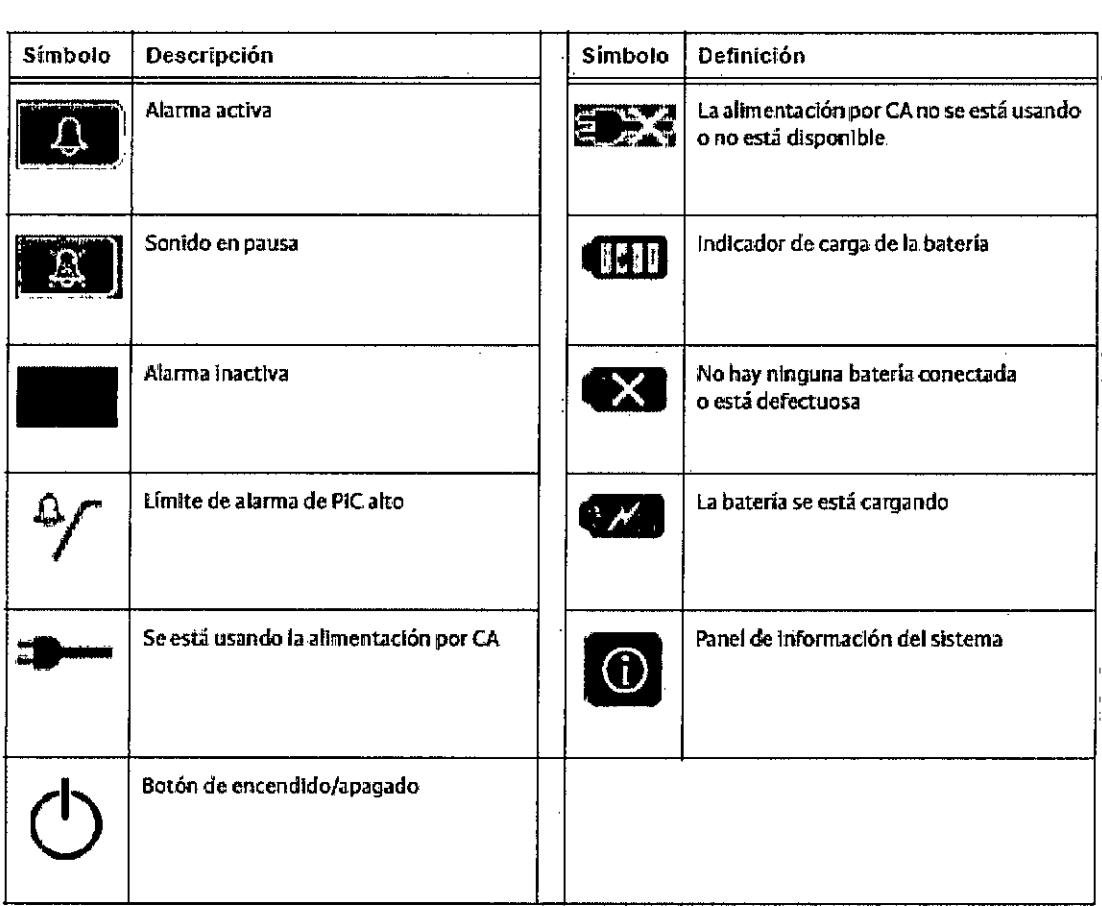

8 monitor Integra<sup>®</sup> Camino<sup>®</sup> ICP está indicado para que lo usen neurocirujanos o neurointensivistas cualificados para medir la presión intracraneal y la temperatura.

 $\sqrt{N}$  S.A. PROJ  $\mathcal{U}$  $\alpha_k \times \cap \overline{\circ}$  O PAE<br>DIRE **ANGOLIADO** 

SILVANA DEMARCHICARIGNANO A DEMARATION м в 2292)<br>Мар

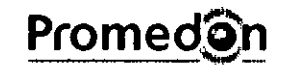

SINTEGRA<sub>2</sub>

 $M_A$ FOLIO

V4C

## Monitor Integra Camino ICP

Instrucciones de Uso

#### Procedimientos de la configuración inicial

Paso 1: Desempaquetar el sistema (REF n.º CAM02)

Saque el contenido de la caja del monitor Integra<sup>e</sup> Camino<sup>e</sup> ICP y compruebe que **incluye los Siguientes elementos.**

#### **Advertencia En el monitor:lntegra Comino fCP únicamente debe utilizar lCÍs** <sup>j</sup>' ' , ,acce~ri~ **,Integra "quese** .sumlnistrnn.~:Esto**se aplica especialmente** ,3 ,coteteres~**,cables de catéteres, bateno<sup>J</sup> adaptador de CA y cable** adaptador USB-a,RS232. ,

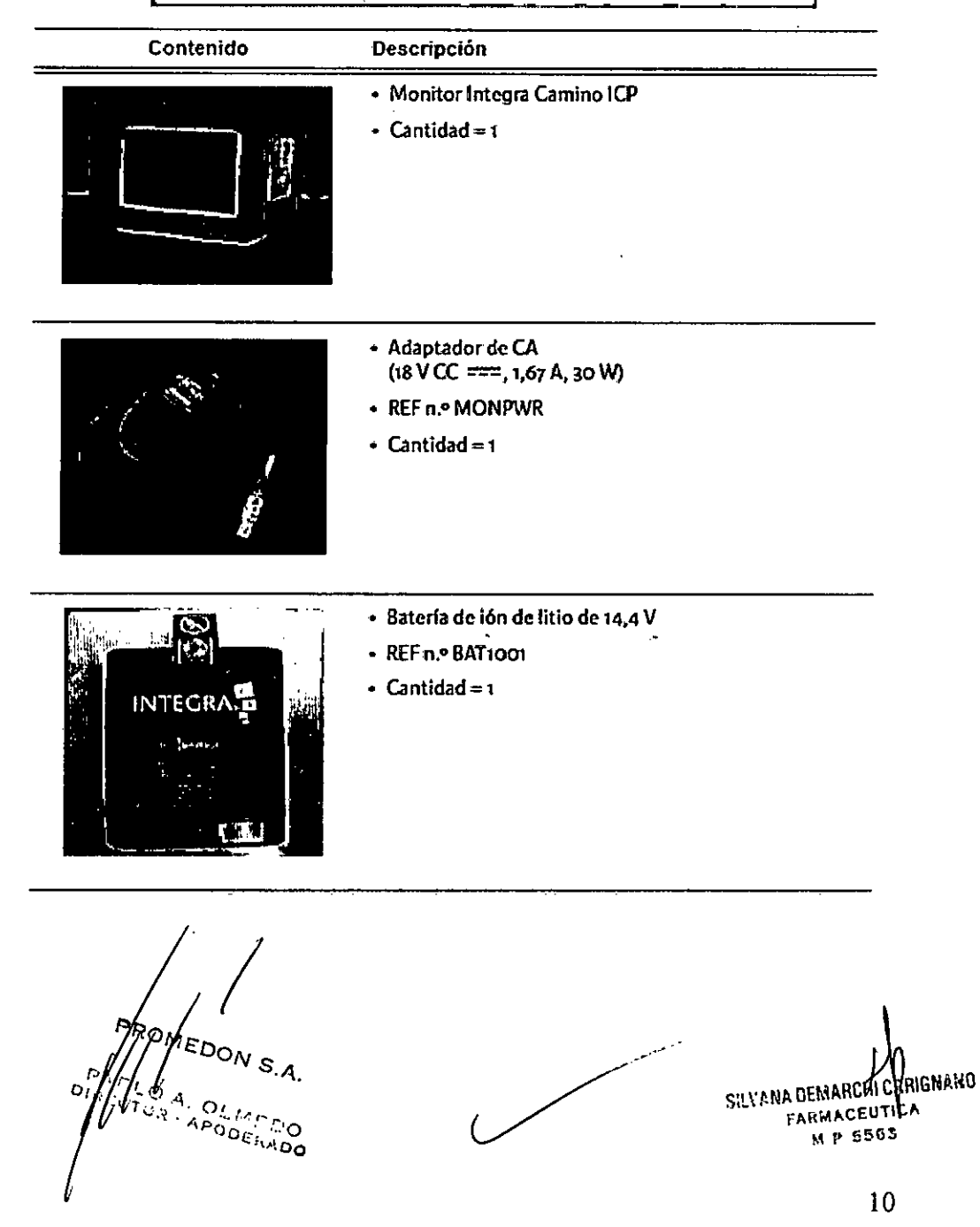

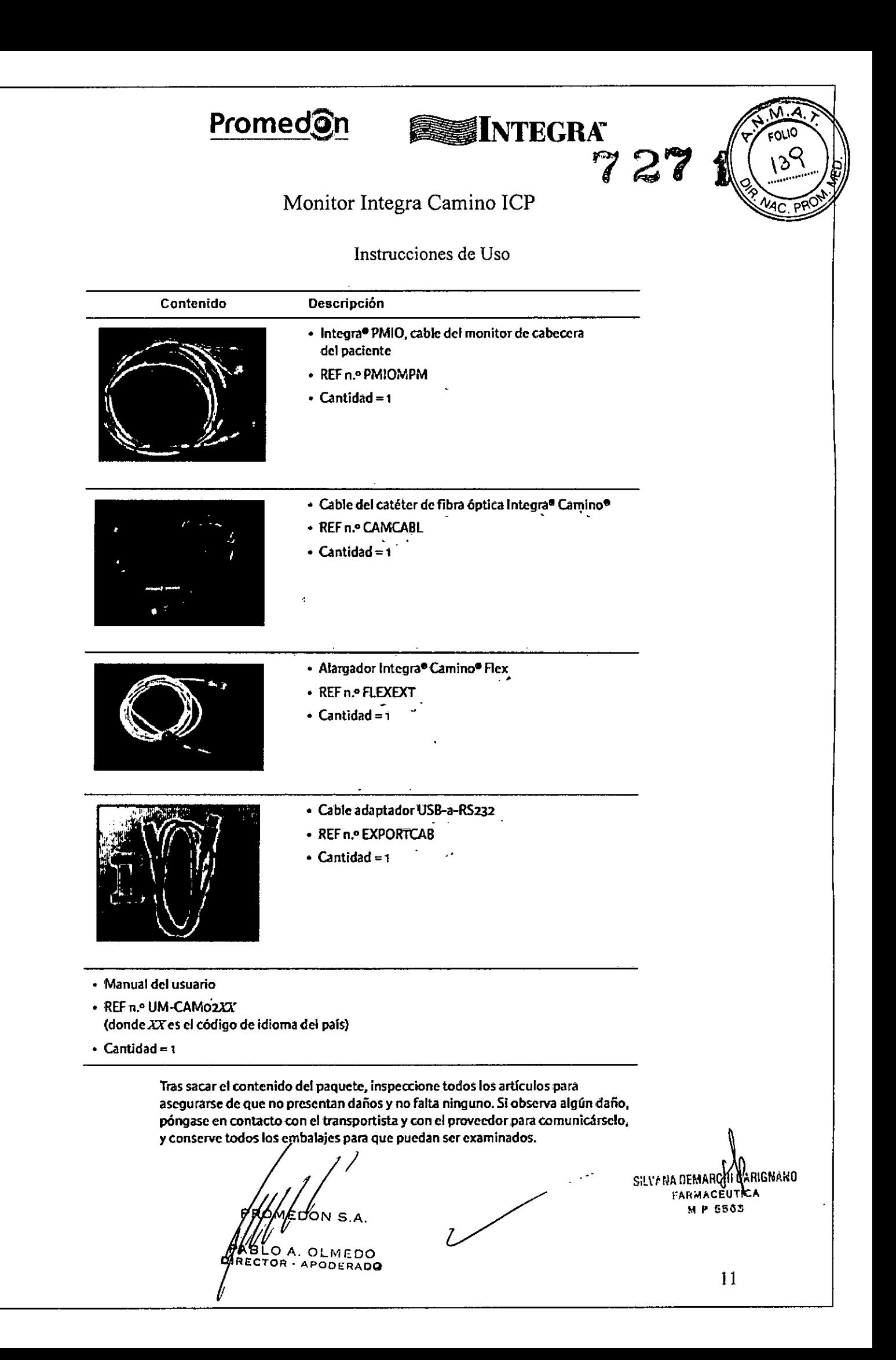

# **Promed@n**

# SINTEGRA 727

А

Fallo

## Monitor Integra Camino ICP

#### Instrucciones de Uso

#### Paso 2: Instalar la batería

Lleve a cabo los siguientes pasos utilizando un destornillador Phillips y la batería de ión de litio de 14,4 V Integra que se suministra.

- 1. Asegúrese de que el monitor está desenchufado y apagado.
- 2. Dé la vuelta al monitor de manera que el asa esté hacia abajo.
- 3. Retire los 2 tornillos para extraer la tapa de la batería.

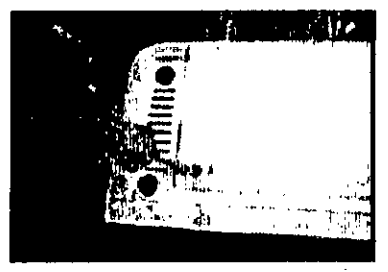

- 4. Asegúrese de que el logotipo de Integra de la batería está hacia arriba e insértela:
	- A. Alinee los conectores de la batería de la parte delantera de la misma con las ranuras para conectores del monitor.

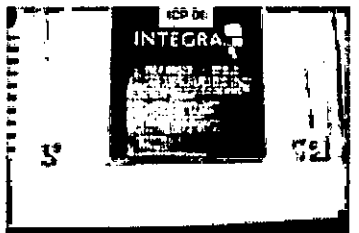

B. Deslice el conector de la batería en las ránuras para conector del monitor hasta que la batería se encuentre correctamente insertada.

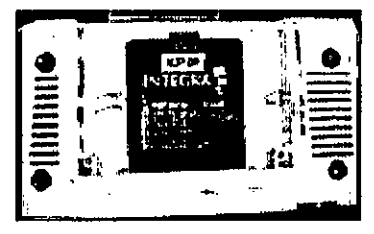

5. Vuelva a colocar los dos pequeños tomillos para cerrar la tapa de la batería.

Paso 3: Preparar el adaptador de CA según el tipo de enchufe específico de cada región

1. Saque del paquete el adaptador de CA, elija el adaptador de enchufe específico de la región y conéctelo a já parte posterior del adaptador de CA.

PROMERO! PAB) DIRE

SILVANA DEMARCHICARIGNAKO FARMACEUTICA **MP 5563** 

# Promed**On es INTEGRA**

**"7 27 i.**

## Monitor Integra Camino ICP

Instrucciones de Uso

#### Paso 4; Enchufar el monitor a la CA

Uevea cabo IDS siguientes pasos COnel adaptador de CAIntegra que Se suministra:

- 1. Coloque el monitor en una superficie plana.
- 2. Conecte el adaptador de CA al monitor Integra Camino ICP:
	- A. En la parte posterior del monitor, acopie el extremo del conector del adaptador de CA en el puerto con la etiqueta Input: 18 V  $=$   $+$   $+$

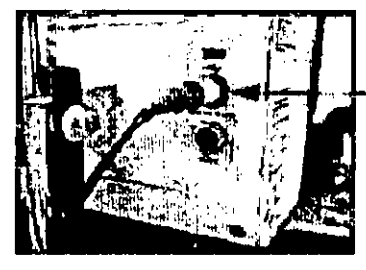

**Extremo del oonector del adaptador de CA**

- B. Inserte el extremo del enchufe del adaptador *de* CAen una toma *de* pared de CAcon conexi6n a tierra.
- **3. Encienda el monitor. Presione cllboló" de encendido, situado en la parte** delantera del monitor; el monitor Integra Camino ICP mostrará el logotipo de Integra antes de iniciar el proceso de instalaci6n del monitor.
- **4. Una** vez finalizado **el proceso de instalad6n inicial. el monitor Integra Camino ICPemitirá un sonido** ~on**el tono de arranque durante un segundo y mostrari** el panel Principal en la pantalla táctil.

 $\,\cdot\,$  Precaución  $\,$  ,  $\,$  ,  $\,$  ,  $\,$  ,  $\,$  ,  $\,$  ,  $\,$  ,  $\,$  ,  $\,$  ,  $\,$  ,  $\,$  ,  $\,$  ,  $\,$  ,  $\,$ **El propósito del tono de arranque es** comprobar que **las alarmas sonora;j. funcionan correctamente:. Si este tono no suena durante el proceso de arranque, póngase en contacto** ~on**Integra pilr3 obtener servicio técnico.**

#### Paso 5: Ajustar la fecha y la hora

1. En la pantalla táctil, presione la ficha Config. y seleccione Ajustar fecha y hora.

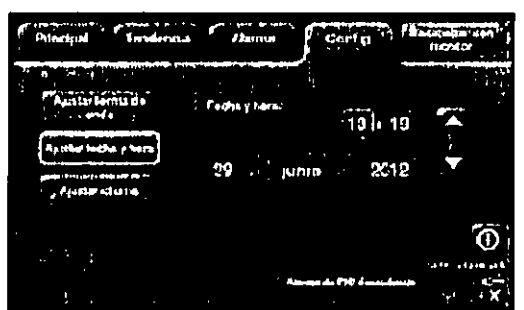

- 2. Enelpanel que se muestra, presione el campo que desee (horas,minutos, mes o año) y utilice las flechas para Introducir la configuración adecuada. Observe que tiene que ajustar estos valores de configuración antes de aceptarlos en el siguiente paso.
- 3. Presione Aceptar; el monitor Integra Camino ICP mostrará la fecha y hora<br>seleccionadas en la pantalla táctil.<br>PRO MEDO IY S/A.<br>//*11*/ seleccionadas en la pantalla táctil.<br>PROMEDOM

PARTY ADLMEDO<br>DIRTY:// APODERADO

s:LYANA DEMARCOI QARIGNANO FARMACEUTICA M **P 5563**

# Promed@n

# **SEINTEGRAT**

72

ouo

illIllJ

## Monitor Integra Camino ICP

#### Instrucciones de Uso

- 3. En el menú Idioma: Que se muestra. utilice las flechas para selecdonar el idioma que desee.
- 
- 4. Presione Aceptar; el monitor Integra Camino ICP mostrará todo el texto que aparece en la pantalla táctil en el idioma seleccionado.

#### Paso 7: Utilizar la CA para cargar la bateria completamente

- 1. Apague el monitor. Presione el botón de encendido, situado en la parte delantera del monitor.
- 2. Deje enchufado a la CA el monitor Integra Camino ICP durante 5 horas con el monitor apagado. De este modo la batería se cargará completamente,
- 3. Después de 5 horas, encienda el monitor presionando el' botón de encendido.
- 4. En la pantalla táctil, observe el símbolo de alimentación de la batería que aparece en la barra de estado y compruebe que el símbolo muestra cuatro barras verdes; esto indica que la batería está completamente cargada.

Botón AjUstar idioma

#### Paso 6: Específicar el idioma

- 1. En la pantalla táctil, presione la ficha Config. (la cuarta ficha empezando por la ízqulerda
- 2. Presione Ajustar idioma.

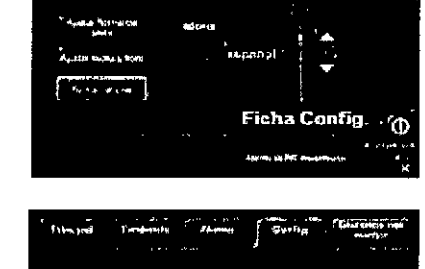

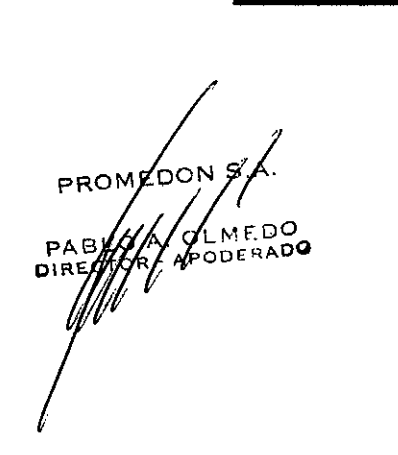

.<br>19. mars 19

.RIGHARD SILVANA DEMARCHI D FARMACEUTICA M P 5505

# Promed**@n @issil**NTEGRA **727**

## Monitor Integra Camino ICP

#### Instrucciones de Uso

#### Configurar el sistema para uso clínico

**Enla siguiente scccl6n se incluycn instrucciones sobre c::6mo colocar el monitor,** encender el monitor y conectar los Cátéteres al monitor antes *de* proceder a su uso clínico.

#### Colocación del monitor

El monitor Integra<sup>®</sup> Camino<sup>®</sup> ICP ha sido diseñado para colocarse en una superficie **dura y plana o ¡para sujetarlo flnncrncntc a una barra para** equipa o **a un soporte de** cama junto al paciente. La distancia entre *el* paciente y el monilor está limitada a la longitud del cable de catéter Integra.No está permitido alargar el cable del catéter Integra con alargadores que no sean de Integra.

#### **Precoución**

Para evitar el sobrecalentamiento del monitor:

- No bloquee los orlllcios de ventilación situados *en* los lados posterior e inferior dela unidad
- No coloque el monitor en una superficie suave o desnivelada, que pueda bloquear los orificios de ventilación del monitor. Por ejemplo, no coloque el monitor sobre la cama cuando esté trasladando al pacleme.

#### Acoplar el monilor a una barra para equipo (si fuese aplicable)

El monitor Integra Camino ICP induye una abrazadera para acoplar *el* monitor  $a$  **uná barra para** equipo. Para realizar la conexión:

- 1. En la parte posterior del monitor, ajuste la ab razadera de barra alrededor de la **barra para equipo.**
- **2. Apriete el tirador de la alnazadera de barra :parafijare1 monitor ala barra para cqui po.**

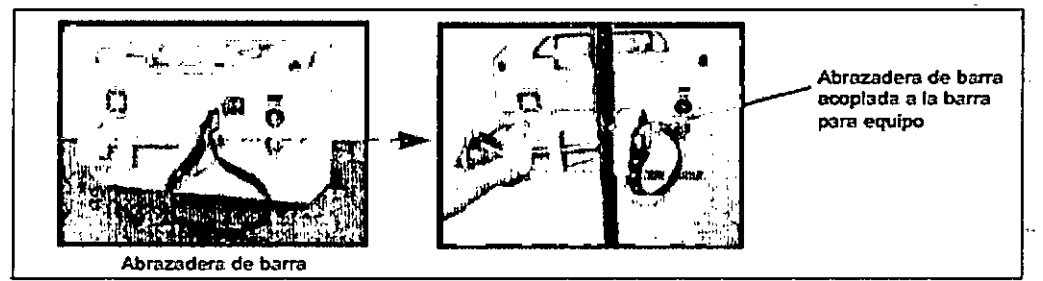

Tenga en cuenta que la abrazadera de barra admilebarras para equipos de diámetros comprendidos entre 0,5 y 1,2 pulgadas (12,7 y 30,5 mm).

#### | Advertencia {

**~Para -evitar lesiones al pacente o a otlaS personas, o"daños en el monitor, ~compruebe siempre que el monitor está correctamente ascgurndo a la ~barra para equipo. .** L ~ <sup>J</sup>

#### **NB**recaución

/

*• l.* **OLMEDO** R. **APODERADO**

/<br>**506**<br>k. 0<br>. AP

Pŕ DIR л

**Para evitar que un líquido gotee dentro del monitor y dañe los** ~<:omponentc~**internos. no cns.amble el monitor debajo de una bolsal.V.** ~o**de una sonda de alimciltatión. Si al monitor le** c~e**una gota de líquido,** Para evitar que un líquido gotee dentro del monitor y dañe los<br>componentes internos, no ensamble el monitor debajo de una bolsa I.V.<br>o de una sonda de alimentación. Si al monitor le cae una gota de líquido,<br>S. Aséquelo inm

FARMACEUTICA M **P 55tSS**

15

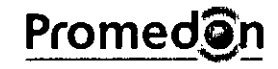

# Promedgn **\_INTEGRA 7 27**

## Monitor Integra Camino ICP

#### Instrucciones de Uso

#### Encender y apagar el sistema

#### Encender el sistema

**Advertencia**

**Para** evitardescargas **eJécbicas. use únicnmel)le el adaptador de CA Integra** que se incluye (REF n.º MONPWR). El uso de otroladaptador de CA puede **,que no proporcione la protec-eión adecuada contra descargas eléctricas.**

#### 1. Enchufe el monilor a una toma de CA:

A. En la parte posterior del monitor, acople el extremo del conector del

#### adaptador de CAen el puerto

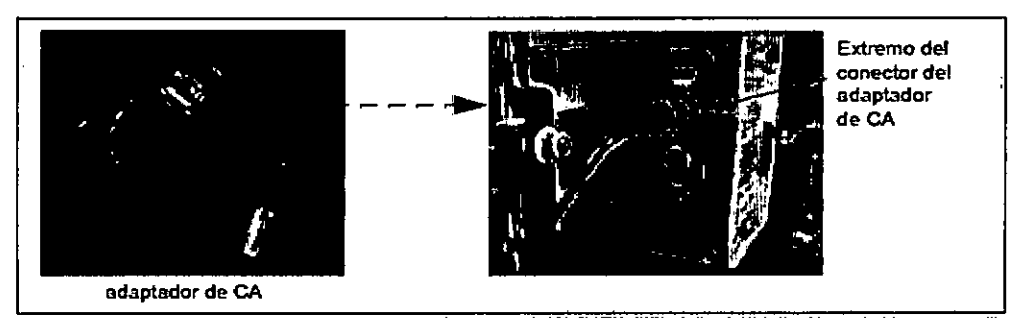

- B. Inserte el extremo del enchufe del adaptador de CA en una toma de pared **de CA COn conexión a tierra.**
- **2. Encienda el monitor.**
	- A. Presione el botón de encendido, situado en la parte delantera del monitor.
	- B. Cuando el botón se ilumine, en la pantalla táctil aparecerá el logotipo de Integra durante unos segundos antes de inicializarse el proceso de instalación.

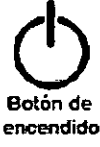

3. Una vez finalizado el proceso de instalación, el monitor emitirá un sonido con el tono de arranque durante un segundo y mostrará el panel Principal:

#### **Precaución**

**El propósito del tono de .arrilnque es comprobar que las alanTI3s sonoras funcionan correctamente. Si este tono no suena durante ellproceso de arranque. póngase en contacto (on Inte.gra pára obtener serviciotétnlco.**

#### **Advertencia**

**Para evitar lesiones al paciente o a otlaS' personasj o daños en el monitor. asegúrese de colocar los cables de forma que no estén en una zona ,que puedan ser pisados.** ÷

#### Apagar el sistema

Presione el balón de encendido. situado en la parte delantera del monitor. Si el **monitor se queda bloqu do y no se apaga, .presioneel botón de -encendido**

durante algunos segundos para llevar a cabo un apagado forzado del sistema.<br>
PROMED<sub>200</sub><br>PABLOMEDO<br>RABLOM - APODERADO **PABLOW** PROMED //<br>PARLO MAMEDO APODERADO

SILVANA DEMANCHI CARIGNARIO FARMACEUTICA M **p 55>53**

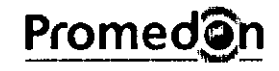

# SINTEGRAZ 27

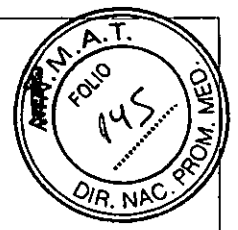

## Monitor Integra Camino ICP

#### Instrucciones de Uso

#### Usar la batería como fuente de alimentación

El monitor Integra Camino ICP incluye una batería de ión de litio recargable que **suministra energía al monilordurante un** mínimo de **l.shoras cuandosc encuentra** completamente cargada; la baterla solo debe utilizarse dura nte el traslado **del paCiente.**

- **Para argar la batena completamente. a-pague el mOllttor y enchúfelo a una tomil de CA durante al menos ,5horas antes de usarlo.**
- **Para garantizar que la bateria esté cargada cuando el padente la 'necesite, enchufe el monitor a una toma de CA siempre que sea posIble.**

**Si la batería presenta problemas para mantener encendido el monitor durante** 1,5 horas, lleve a cabo la prueba "Carga de la baterla" que se describe en la página 88 para asegurarse de que la baterla funciona correctamente.

#### Indicador de alimentación de la batería

En la pantalla táctil, aparece un indicador de alimentación de la batería en la barra de estido que muestra la carga disponible en la bateria (consulte la página 36).

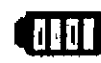

- SIa la bateria le quedan 15 minutos de carga o menos, el monitor activará advertencias visuales.
- 51a la bateria le quedan 5 minutos de carga o menos, el monitor hará sonar una alarma.

Para obtener más información sobre el modo de responder a las alarmas de batería baja, consulte la página 55. Para obtener información específica sobre como probar o sustituir la bateria, consulte la página 87.

#### **Advertencia**

Cuando utilice la batería, tenga en cuenta lo siguiente:

- $\bullet$  No la exponga a temperaturas superiores a 80 °C.
- **• No abra la batería .**
- **• No la exponga al fuego .**
- *No* **provoque cortocircuitos porque la batería podría prenderse, explotar, gotear o calentarne demasiado y causar 'lesiones físicas.**
- **Sustituya la baterm únicamente por una con el mismo número de** pieza (REF n.º BAT1001).
- **EJ uso** de' **otro tipo de batería puede acarrear riesgos de incendio o explosión.**

#### **Advertencia**

**Para** evitar lesiones al paciente o a otras personas, asegúrese de que la ~apa**de la batería está correctamente cerrada mientras utilice el m,onitor.**

#### **Precaución**

Para garantizor la correcta alimentación de la batería al usar el monitor Integra Camino ICp' utilice únicamente las baterias que proporciona Integra (REFn.O' BATlOOl). Para hacer el pedido de bater; •• de 'repuesto, ' p6ngase en contacto con <sup>I</sup> eg~ ..t-\_---'-------\_...I

∕∩∩സ PROM  $\frac{1}{2}$ PABURA CLMEDO

**AI CARIGNANO** SILVANA UEMAHI

# Promed@n

# **SINTEGRA? 27**

## Monitor Integra Camino ICP

#### Instrucciones de Uso

#### **Aviso**

El monitor Integra Camino ICP ha sido diseñado para funcionar con una batería instalada en la unidad (incluso si la bateria no se usa para proporcionar energía). Por tanto, use siempre el monitor con una batería instalada.

#### Almacenar la batería

Si el monitor Integra Camino ICP no se va a utilizar durante varios meses o por un penodo mas largo, extraiga la batena del monitor antes de almacenarlo. Asegúrese de almacenar la batería en un lugar fresco, seco y bien ventilado.

**Aviso** Si el monitor Jntegra' Camino ICP no se va a utilizar durnnte un periodo de tiempo largo, la bateria se descargará. Asegúrese siempre de que Ia batería está completamente cargada antes de usar el monitor. El monitor Integra Camino ICP carga la batería mientras está enchufado a la alimentación por CA.

#### Acerca de los catéteres Integra

El monitor Integra Camino ICP admite los siguientes catéteres Integra:

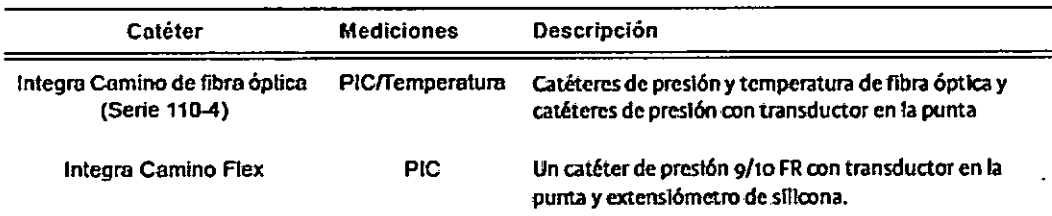

Para obtener instrucciones completas sobre el uso de los catéteres Integra, consulte la infonnación sobre el modo de empleo que suministra Integra con cada catéter.

#### **Advertencia** No conecte al monitor un catéter de fibra óptica y un catéter Flex

simultáneamente. El monitor Integra Camino ICP ha sido diseñado para informar sobre mediciones de PIC con el catéter Flex o con el catéter de fibra óptica, pero no con los dos a la vez.

PROMED<sub>2</sub>N EDO PABLO ERADO DIREC

 $SUV_F$ NA JEM $K$ UI CARIGNAKO FAIGMACEUTICA P 5583

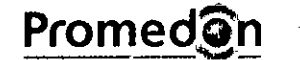

**INTEGRAL** 

ΩıΩ

Monitor Integra Camino ICP

Instrucciones de Uso

#### Conectar los catéteres de fibra óptica Integra® Camino® (serie 110-4)

Para conectar los catéteres de fibra óptica Integra Camino (serie 110-4) al monitor Integra Camino ICP, se necesita el cable de catéter de fibra óptica Integra Camino (REFn.oCAMCABl):

#### **Advertencia**

Para evitar posibles lesiones al.paciente que puedan resultar de unas mediciones de PIC incorrectas, lleve a cabo siempre los siguientes pasos antes de implantar al paciente un catéter de fibra óptica Integra Camino. En concreto, asegúrese siempre de ajustar a cero el valor de PIC del nuevo catéter de fibra óptica antes de su implantación, mientras el catéter está al aire. No intente nunca cambiar el ajuste a cero cuando el catéter está dentro del paciente. ..\_\_ . -~.\_~-----\_. -- .\_\_ . -----------~--

#### **TAviso** 1999 **1999**

~ Antes de implantar el catéter en el paciente, asegúrese de que tiene un valor razonable de temperatura, por ejemplo, temperatura ambiente.

Para conectarlo:

1. En la parte derecha del monitor, conecte el cable del catéter de fibra óptica a los puertos de PIC y de temperatura:

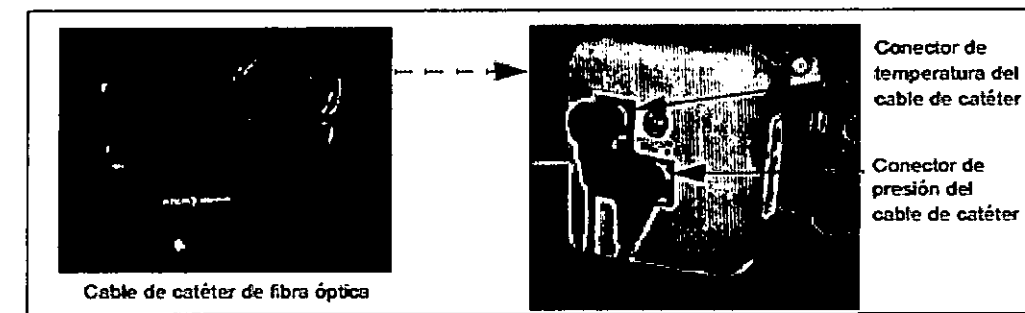

- A. Acopie el conector de PIC del cable (P) en el puerto con la etiqueta ICP (CAMCABL). Para realizar la conexión:
	- Alinee el punto rojo del conector del cable con el triángulo rojo del puerto del monitor y empuje firmemente.
	- Asegúrese de que el cable está correctamente conectado al monitor antes de proceder.
- B. Si va a monitorizar la temperatura del paciente, acople el cable del (oneetor de temperatura (T) eh el puerto COnla etiqueta ICT (CAMCABL). Para realizar la conexión:
	- Alinee el punto rojo del conector del cable cen el triángulo rejo del puerto del monitorycmpuje firmemente.
	- Asegúrese de que el cable está correctamente conectado al monitor antes de proceder.

/ *ífll!* PROM PABLO .<br>ÖLMED**O** . AI'ODE~AOO DIREÇT

**JEVANA DEMARCA CARIGNARO** FARMACEUTICA M P 5503

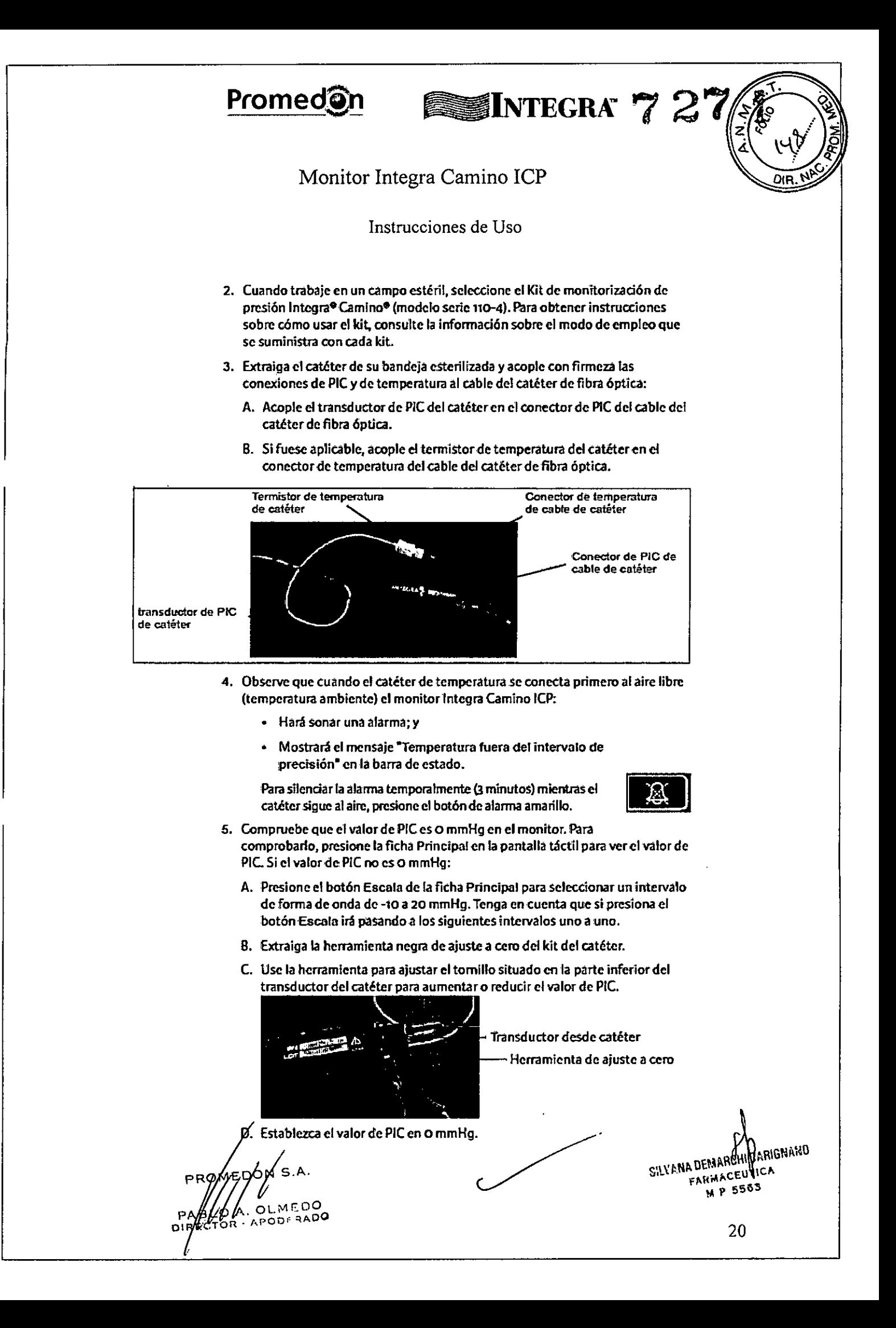

# Promed@n

# SINTEGRA 7 27

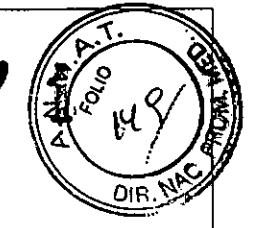

Monitor Integra Camino ICP

#### Instrucciones de Uso

- 6. Antes de implantar el catéter en el paciente, desconecte el catéter de fibra óptica del cable del catéter de fibra óptica.
- 7. Después de implantar el catéter en el paciente, vuelva a conectar el catéter en el cable del catéter de fibra óptica.

#### **Advertencia**

Después de ajustar a cero el catéter de fibra óptica en el monitor Integra Camino ICP, no sustituya el cable del catéter de fibra óptica que se está utilizando para realizar las mediciones del'paciente. Si sustituye el cable del catéter de fibra óptica por otro cable diferente después de que el catéter de PIC se haya ajustado a cero, es posible que las mediciones del paciente sean inexactas. ' ,

#### **Advertencia**

Después de ajustar a cero el catéter de fibra óptica en el monitor Integra Camino ICP, no transfiera el catéter que ha ajustado a cero a ningún otro monitor. Si lo hace, puede que las mediciones de PIC resulten inexactas.

#### , Aviso

Si el paciente solamente necesita un catéter de PIC, el valor de la temperatura en la pantalla táctil aparecerá en blanco (conidos guiones). , '

OL MEDO APODERADO

SILVANA DEMARCHI CARIGNANO FARMACEUTICA MP 5563

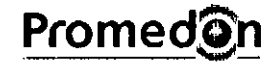

# **SINTEGRAY 2**

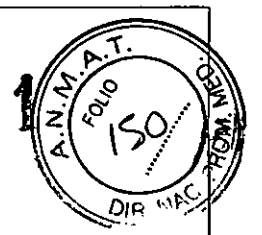

## Monitor Integra Camino ICP

#### Instrucciones de Uso

Conectar los catéteres Integra® Camino® Flex

Para conectar el catéter Integra Camino Flex al monitor Integra Camino ICP, Se necesita el alargador Integra Camino Rex (REFn .• FlEXEXT).

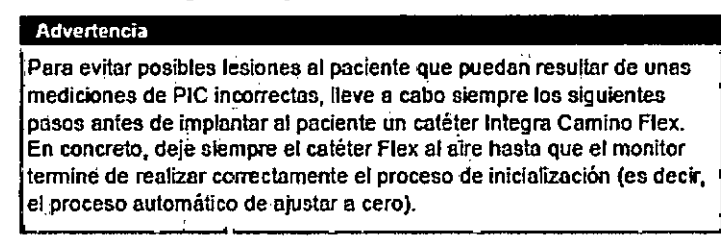

**Para conectarlo:**

1. En la parte derecha del monitor, acople el extremo del alargador Rex más cercano al cilindro negro en el puerto con la etiqueta ICP (FLEXEXT).

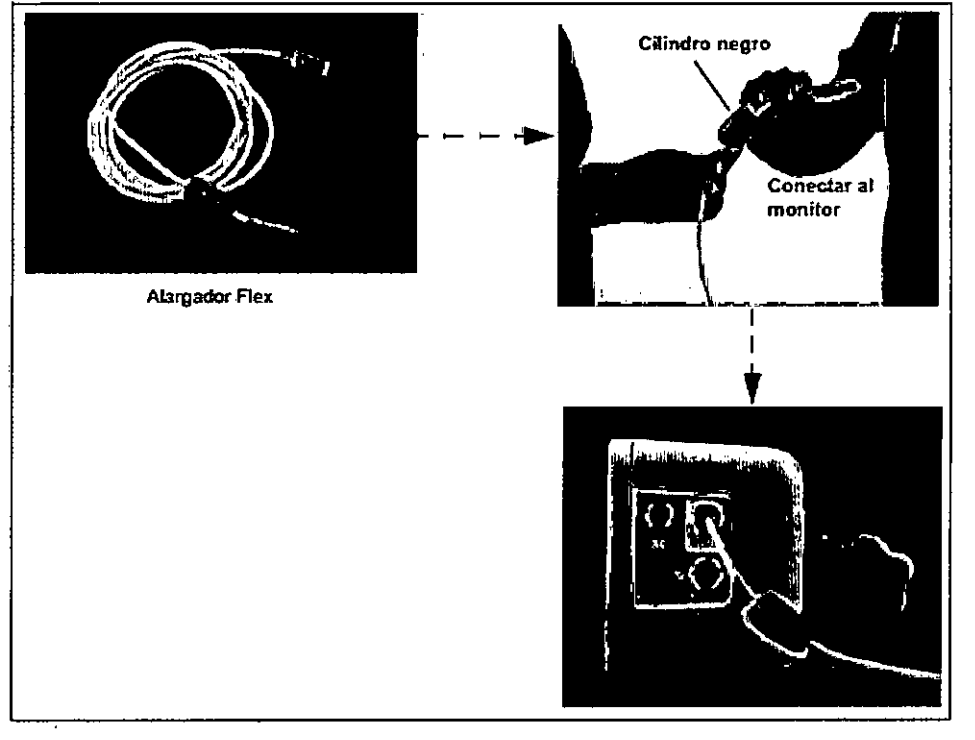

2. saque el catéter Rex del paquete. Para obtener instrucciones completas sobre **este catéter. consulte lainformación sobre el modo de empleo Quese incluye** en el paquete del catéter Rex.

PROMEDO **OLMEDO** PAR APODE HADO DIRE

SILVANA DEMARCHI BAMBNAIO FARMACEU<sup>0</sup> M P 5563

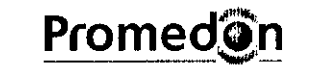

# **INTEGRATZ 27**

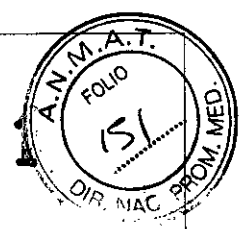

## Monitor Integra Camino ICP

#### Instrucciones de Uso

3. Cuando trabaje en un campo estéril, acople el extremo macho del conector del catéter Flex en el extremo hembra del conector del alargador Flex (observe las flechas de alineación de cada conector):

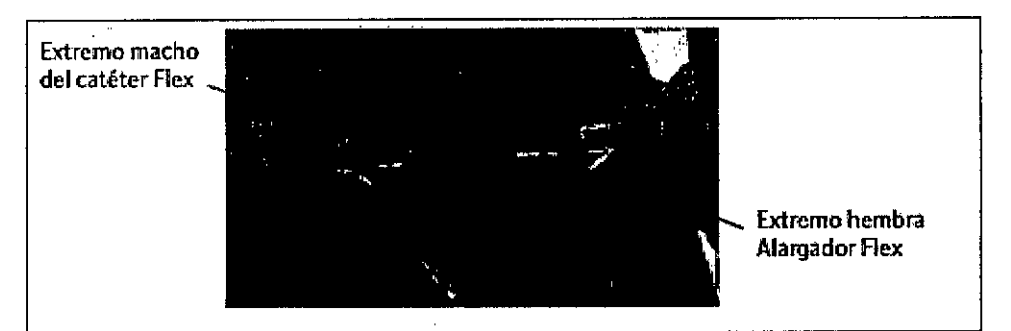

- 4. Si está correctamente conectado, el monitor Integra Camino ICP mostrará el mensaje "El catéter se está inicializando" en la barra de estado.
- 5. Asegúrese de que el siguiente mensaje aparece para garantizar que el proceso » de inicialización (es decir, el proceso automático de ajustar a cero) se ha realizado correctamente.

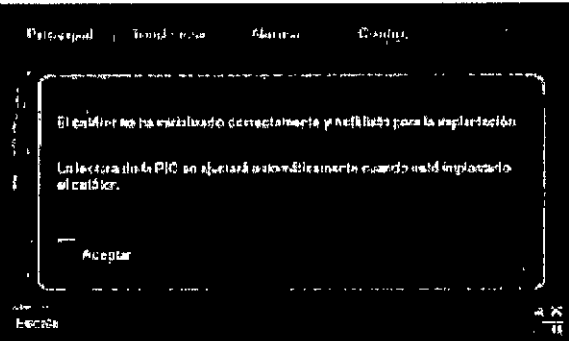

Si en la barra de estado del monitor aparece el mensaje "Fallo del catéter", sustituya el cateter por uno nuevo.

6. Presione Aceptar; el valor de PIC, que puede que no sea cero, aparecerá en el panel Principal.

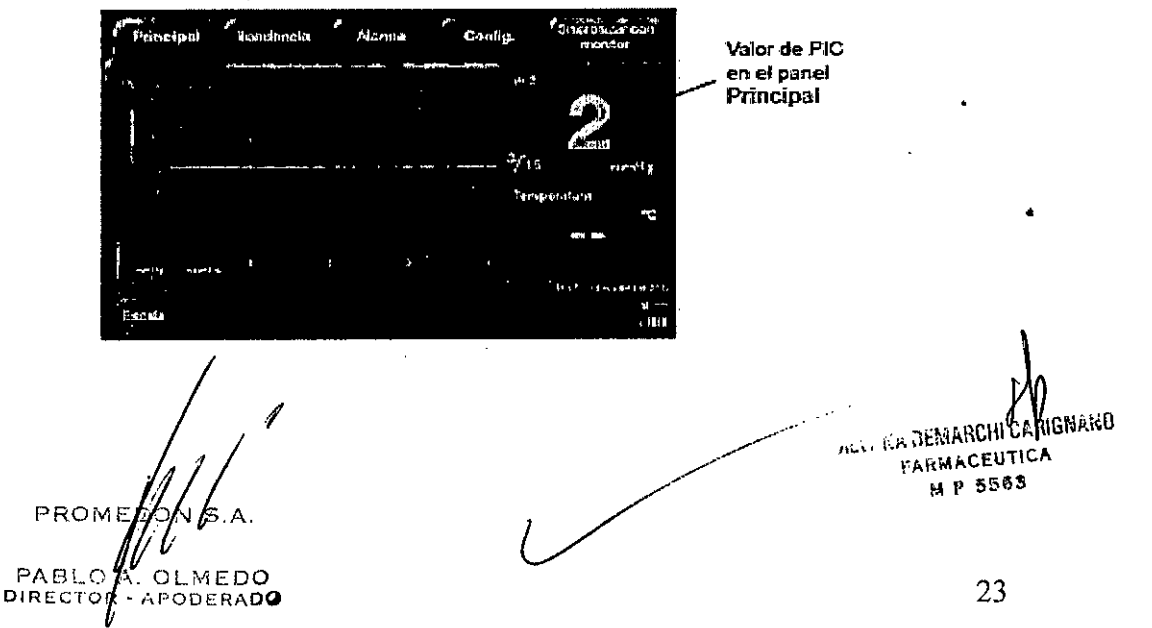

# **Promedin**

# INTEGRA

Forjo

**NAC** 

### Monitor Integra Camino ICP

#### Instrucciones de Uso

! Aviso ., [ **en el paciente. .,' " :** Tenga **en cuenta que el** vatord~ **Pie puede que no sea cero;** este valor ' Estevalor se ajustará automáticamente cuando el catéter esté implantado refleja la falta *de* hidratación d~lcatéter mientras *se* encuentra al aire. .~~\_.\_---~- ,! :

- 7. Antes de implantar el catéter en el paciente, desconecte el catéter Flex del alargador Flex. Esto evitará que el monitor tome mediciones de PIC mientras el catéter está viajando, lo que puede desencadenar alarmas causadas por cambios repentinos de presión (consulte la siguiente sección para obtener más información).
- 8. Después de implantar el catéter en el paciente, vuelva a conectar el catéter Flex al alargador Flex.

#### **Advertencia**

**Oespue\$ de iniciali.zar** <sup>e</sup>'l **catéter Aex, es decir. después de ajustarse a cero en el monitor Integra Camino ICP. no transfiera dicho catéter inicia1izado a ningún otro monitor. spo hace. puede que 1M mediciones**  $de$  **PIC** resulten inexactas.

#### **Advertencia**

**Después de inicializar el catéter Aex. es decir. despuéS de ajustarse a cero automáticamente' en el."monitor Integra Camino tep. no sustituya el alargador .flex que se está i,rtilizando pam realizar las mediciones del paciente. Si sustituye el alarg\*dor Aex por otro cable diferente después'** de que el catéter Flex se haya inicializado, es posible que las mediciones **de PIC** sean inexactas.

Los cambios transitorios de presión durante la implantación o extracción del catéter pueden desencadenar alarmas

Si el catéter Aex está conectado al monitor durante la implantación o extracción de un catéter, se puede producir un cambio brusco en las mediciones de PIC mientras el catéler está viajando. Dependiendo del nivel del cambio depresión, ~as**mediciones de Pie pueden supe:rartempora'lmentc el intervalo de ,prcdsi6n de** PICdel monitor (comprendido entre -10 mmHg y 125mmHg) y desencadenar una **de las Siguientes ,alarmas:**

- **-Pie fuera del intervalo de ,precisión-,: o**
- "Fallo del catéter de 'PIC"

Si alguno de estos mensajes aparece durante la implantación o extracción del catéter, desconecte el catéter Flex y vuelva a conectarlo al alargador Flex.

**PROM** 00ء

SHYANA DENARCHI CHICHANO **RUCMANOW THE** M P 5563

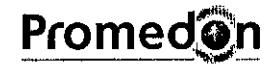

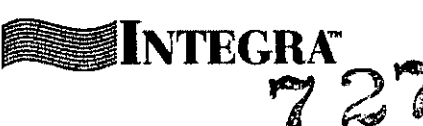

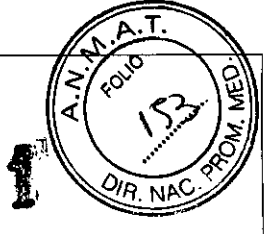

## Monitor Integra Camino ICP

#### Instrucciones de Uso

#### Conectar al monitor de cabecera de un paciente (si fuese aplicable)

El monitor Integra Camino ICP proporciona salidas para conectarse al monitor de cabecera de un paciente. Para realizar esta conexión se necesitan dos cables Integra;

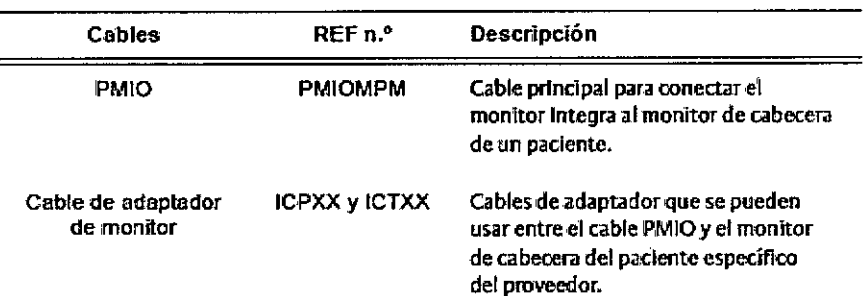

#### Procedimientos para sincronizar *los'* dos monitores

Lleve a cabo los siguientes pasos para comprobar que tanto el monitor Integra Camino ICP como el monitor de cabecera del paciente muestran los mismos valores de PIC en el monitor, ±1 mmHg o 1 % (el que resulte mayor). Tenga en cuenta que estos pásos se deben realizar en cada una de las siguientes situaciones:

- La primera vez que se conecta el monitor Integra Camino ICP al monitor de ,c.abecern de un padente.
- 51el monitor Integra CamIno ICPse desconecta del monitor de cabecera de un paciente (por ejemplo, durante el traslado del paciente por TC o quirófano), y después tiene que volver a conectarse.
- 51 durante el uso, los valores de PIC del monitor Integra Cam'ino iCP y del monitor de cabecera del paciente difleren en más de ±1 mmHg o 1 % (el que resulte mayor).

 $^{7}_{20}$ N S.A BLO A. OLMEDO BLO A. OLMENDO

**NGINAISO WILLY P.RIS DEMARCHI FARMACEU** .<br>556 م HP

# **Promedgn**

# SINTEGRA7 27

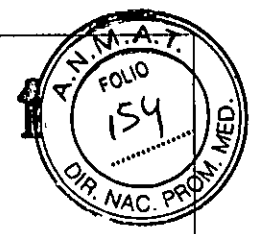

## Monitor Integra Camino ICP

#### Instrucciones de Uso

#### Paso 1: Conectar los dos monitores

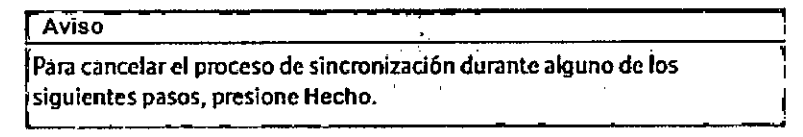

Conecte el monitor Integra Camino ICP al monilor de cabecera de un paciente:

- A. En el panel posterior del monitor Integra, acople el extremodel cable PMIO en el puerto con la etiqueta PMlO.
	- Alinee el punto rojo del conector del cable PMIO con el triángulo rojo del **iPucrtodcl monitor y empuje firmemente.**
	- Aseqúrese de que el cable está correctamente conectado al monitor antes de proceder.

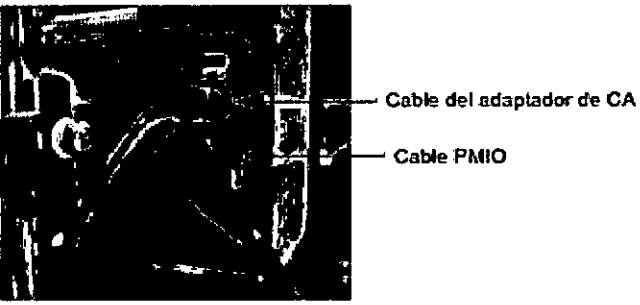

- B. En el otro extremo del cable PMIO, acople el cable del adaptador de monitor para presión (y temperatura si fuese aplica'ble).
- C. Acople el cable PMIO y el cable adaptador a los módulos de temperatura/ **¡presión del monitor de cabecera del paciente.**

#### , Aviso

Elmonitor Integra Camino ICPno mide los Intervalos de presi6n de perfusión cerebral (PPC). Por tanto, el conector de PPC del cable PMIO **no se usará.**

#### Paso 2: Presione el botón "Sincronizar con monitor"

En la pantalla táctil del monitor Integra Camino ICP. ~ presione el **botón Sincronizar.con monitor; el monitor** Integra transmitirá un valor de PiC de O mmHg durante un **minuto. Aparooerá 'Un cron6metro** regresivo que **mostrará el**

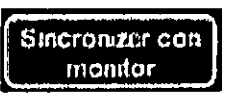

tiempo que falta para el ajuste a cero del monitor de cabecera del paciente.

Paso3: Ajuste a cero del monitor de cabecera del paciente con el monitor Integra

En el monitor de cabecera del padente. siga las instrucciones del fabricante para el ajuste a cero del monitor.

PRO  $1.500$ **JULRADO** DIR

SILVANA DENSANDINGARIGNANO FARMACEUTICA  $_{\rm H}^{\rm H}$  p 5503

26

# **Promed@n**

# **ESINTEGRA 727**

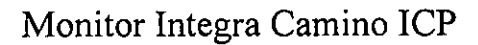

#### Instrucciones de Uso

#### Paso 4: Compruebe los valores adicionales para confirmar la sincronización

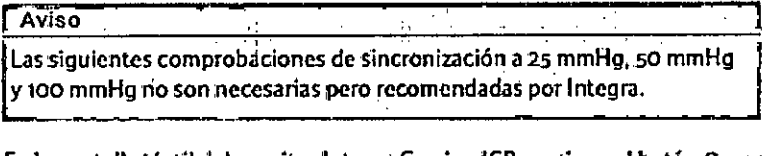

En la pantalla táctil del monitor Integra Camino ICP, presione el botón Comprobar **va'ores adiciona'les para transmitir valores de PJCadicionales al** monitor de cabecera del paciente para comprobaciones de eScala:

- :zsmmHg
- **50mmHg**
- loommHg

**Tenga** *en* **cuenta Que** si: **prc\$iona el botón Comprobar volores adicionales irá** avanzando al siguiente valor de PIC. Si no está comprobando valores adicionales, vaya al último paso, "Complete el proceso de sincronización" en la página 33.

A. En la pantalla táctil del monitor Integra Camino ICP, presione el botón **Comprobar volores adicionales para transmitir un valor de PiCa 25 mmHg** durante un minuto al monitor de cabecera del paciente.

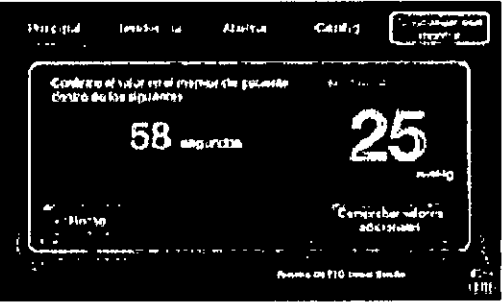

Aparoccrá un cronómetro regresivo que mostrará el tiempo que falta para **confinnar que el valor también se muestrcl en el monitor de cabecera del paaente.**

8. Una vez que el valor de PIC del monitor de cabecera del paciente se **estabiliza.•compruebe que en el monitor de cabecera del paciente** ~parece **el mismo'Va'loT que en el monitor Integra Camino ICP:**

**25 rnrnHg, :!: 1 rnrnHg**

C. Repita los pasos Ay Bde esta sección por cada valor individual que desee **comprobar.**

**PROM** L. OLMEDO PAB ODERADO

SILVANA DEMARCHI CARIGNARO **NITICA** FARMAC  $M P$  5563

FOLIO

27

# **Promed**On

# **SINTEGRA**

 $727$ 

## Monitor Integra Camino ICP

#### Instrucciones de Uso

#### Paso 5: Complete el proceso de sincronización

**Una vez completado el proceso de sinaonizaci6n. ¡presione Hecho. Cuando el** va'lor de PIC del monitor de cabecera del paciente se estabiliza, compruebe que en el monitor de cabecera del paciente aparece el mismo valor de PICque en el monitor Integra Camino ICP (±1 mmHg o 1%, el que resulte mayor).

Durante el tratamiento del paciente, Integra recomienda comparar los valores de PIC entre los dos monitores mientras el personal sanitario esté realizando alguna de estas tareas:

- Registrando PIC
- Tratando PIC
- Según las nonnas de la unidad del hospital

#### **Advertencia**

Si el monitor Integra Camino ICP pierde potencia y se apaga mientras está conectado al monitor de cabecera de un paciente, no utilice los valores de PIC del monitor de cabecera con fines,de mediciones del paciente; los valores de PIC del monitor de cabecera del paciente no serán válidos , the contract of the contract of the contract of the contract of the contract of the contract of the contract of the contract of the contract of the contract of the contract of the contract of the contract of the contrac

#### Acerca de la pantalla táctil

El monitor Integra<sup>®</sup> Camino® ICP incluye una pantalla táctil para evaluar y controlar los parámetros para monitorizar la PIC y la temperatura del paciente. La pantalla táctil tiene las siguientes fichas para acceder y activar los distintos parámetros:

> i l<br>|<br>|

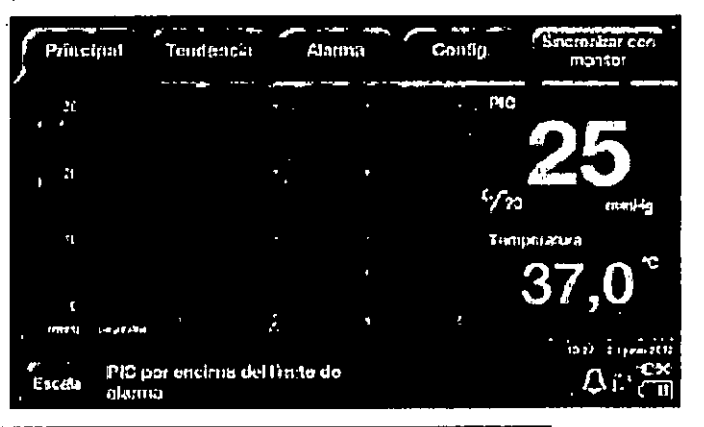

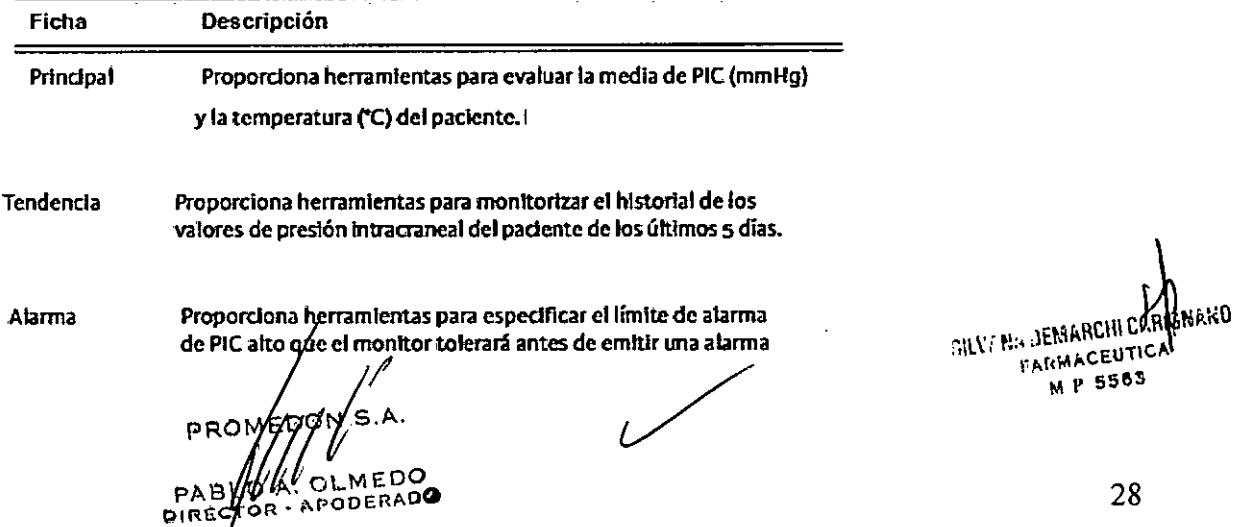

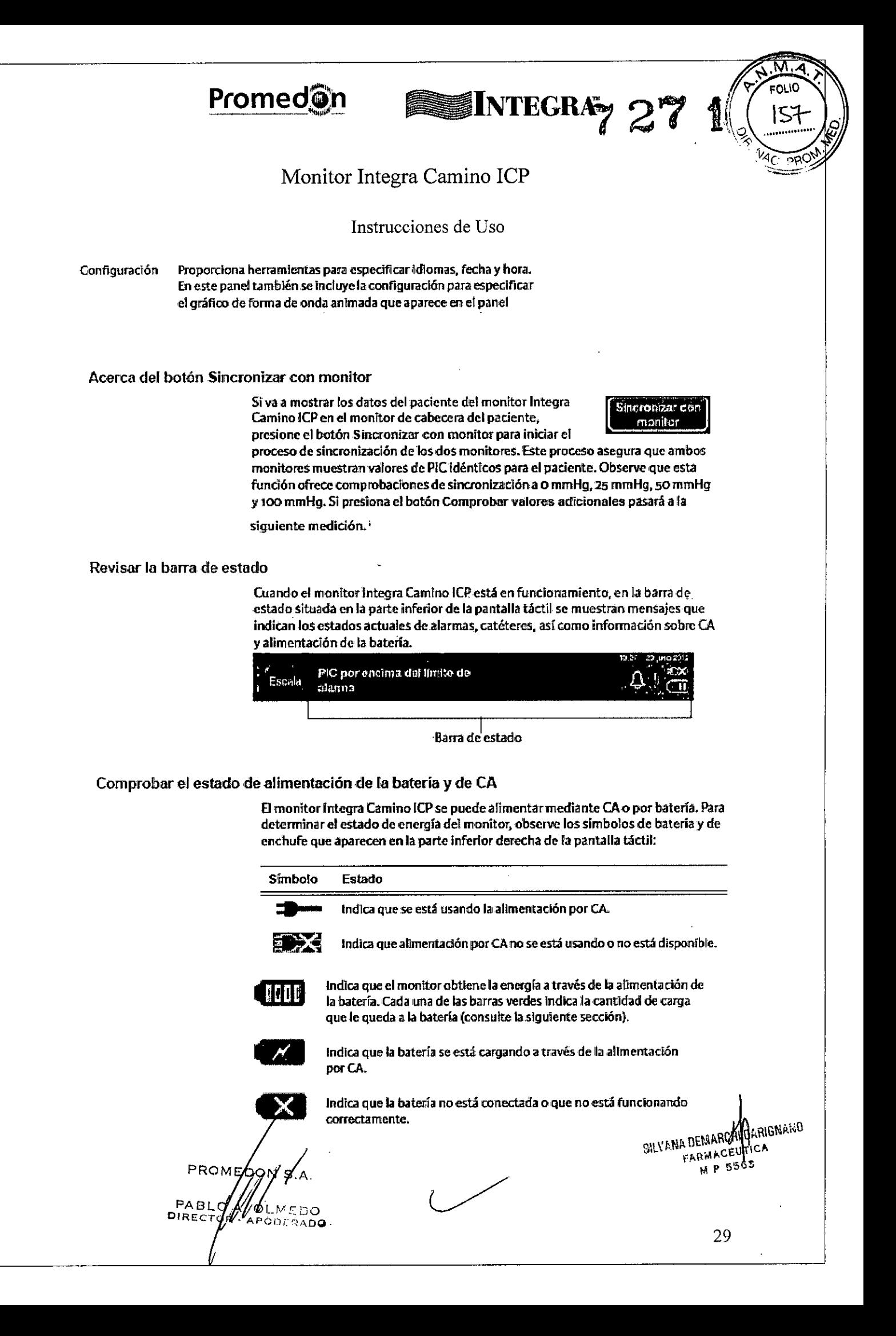

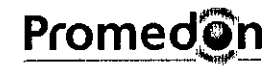

# **SINTEGRA** $72$

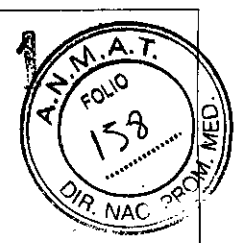

## Monitor Integra Camino ICP

#### Instrucciones de Uso

#### Comprobar la cantidad de carga de batería disponible

El monitor Integra Camino ICP muestra los siguientes símbolos en la barra de estado para indicar los niveles de carga de la batería:

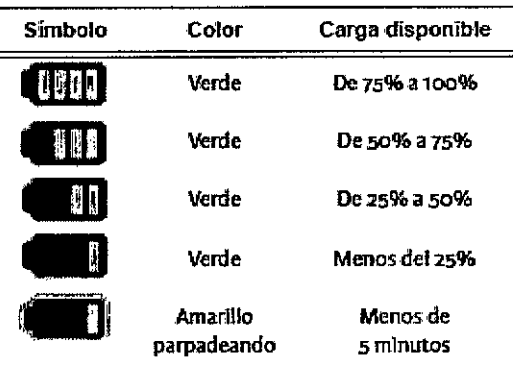

Si a la batería le quedan 15 minutos de carga o menos, el monitor mostrará un mensaje de error en la barra de estado. Si a la batería le quedan 5 minutos de carga

o menos, el monitor activará una alarma técnica.

#### Acerca de las alarmas

El monitor Integra Camino ICP activa una alarma fisiológica cuando se sobrepasa el límite de alarma de PIC alto y varias alarmas técnicas para indicar problemas relacionados con el equipo.

#### Monitorizar la PIC y la temperatura del paciente

Presione la ficha Principal para ver los valores de media de PIC y de temperatura del paciente en forma de datos numéricos. El valor de PIC también se puede ver en forma de onda animada.

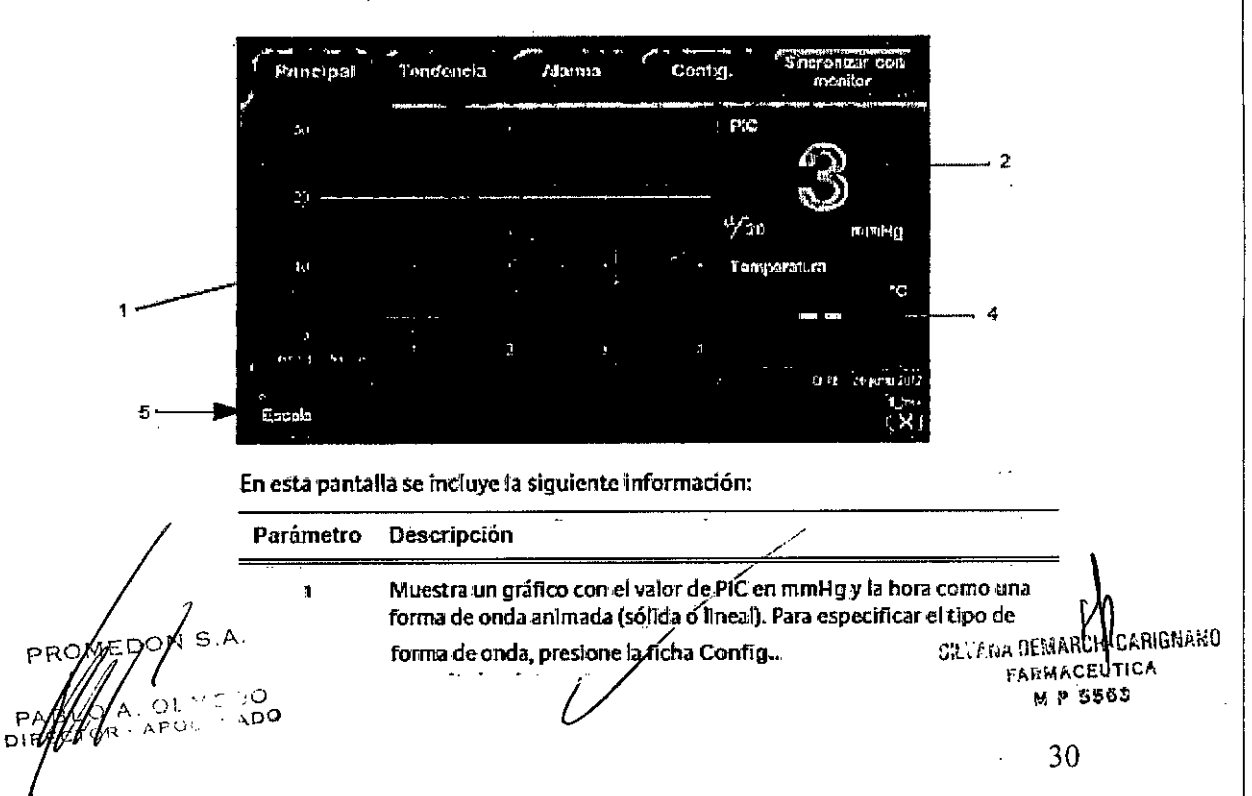

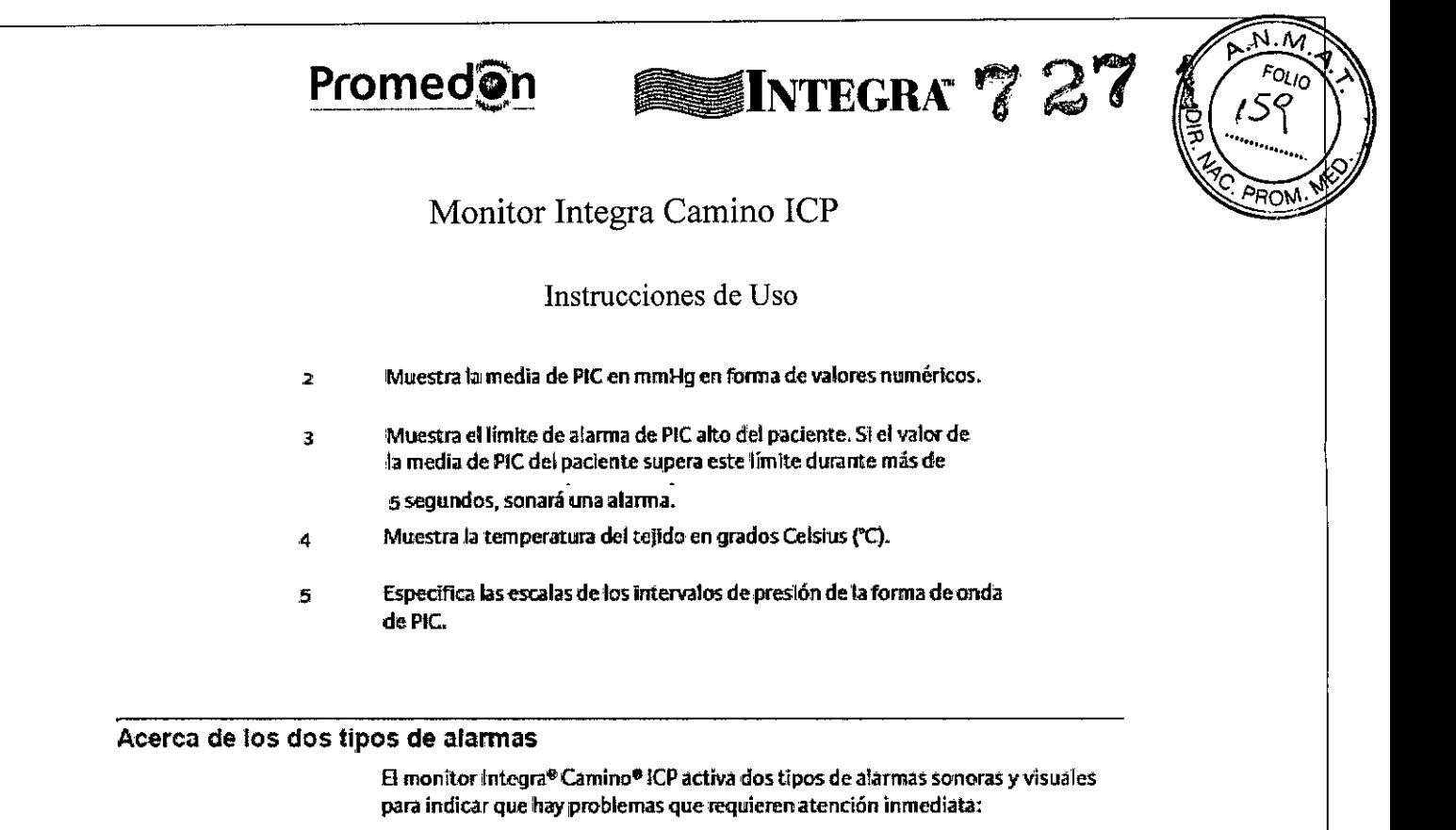

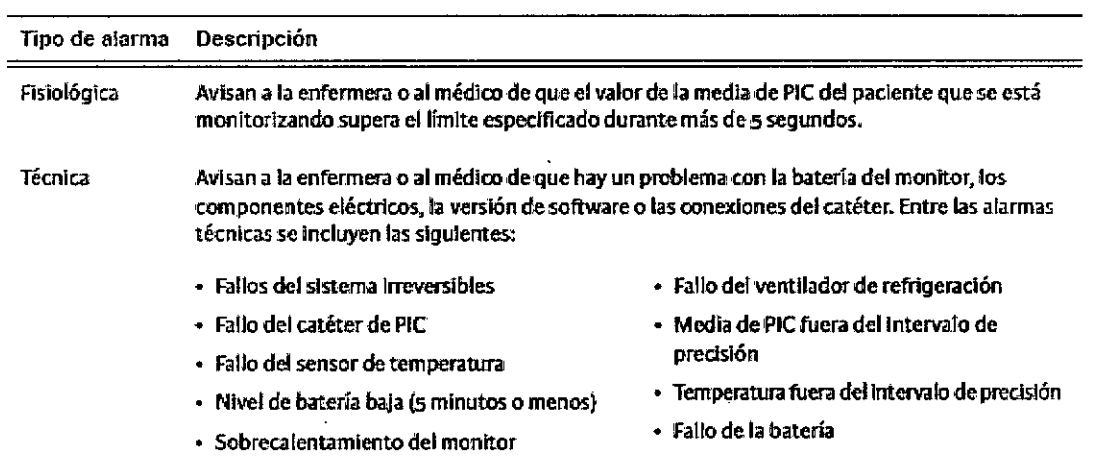

#### Advertencia

**in discussion of the conduction of the conduction material que pudese.**<br>Temporism a society of the films and material que pudese.<br>In the conduction of the substance of the conduction of the conduction of the conduction of

#### Acerca de los mensajes técnicos

Además de las alarmas técnicas, el monitor Integra Camino ICP también muestra mensajes técnicos en la barra de estado para indicar que hay problemas como los que se indican a continuación:

- · Nivel de batería baja (15 minutos o menos)
- · Varios catéteres conectados
	- El catéter se está inicializando

SA AG4. PA OLMEDO CTOR - APODERADO DIR

- · Ningún catéter conectado
- · Fallo de inicialización del catéter
- No se puede escribir en el archivo de registro

31

FARMACEUTICA M P 5563

*CILLYANA DEMARCI* 

irignaro

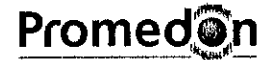

# **Selverary 2'**

### Monitor Integra Camino ICP

Instrucciones de Uso

#### Comprender los símbolos de la alarma

En la barra de estado, el monitor Integra Camino ICP muestra diferentes variaciones del símbolo de campana de la alarma para indicar tres estados de alarma diferentes: Activa, Sonido en pausa e Inactiva:

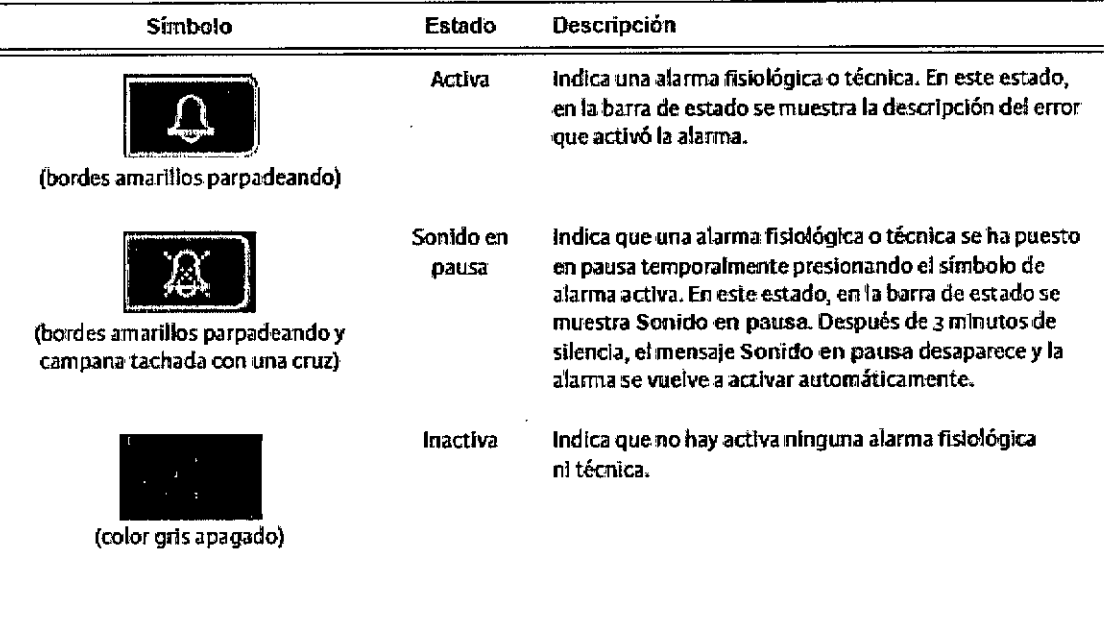

#### Cómo prioriza el monitor las alarmas

El monitor Integra Camino ICP le asigna a cada oondición de error que pueda activar una atarma fisiológica o técnica un intervalo de prioridades clínicas entre medias y bajas. Estas prioridades vienen determinadas por dos factores:

- los posibles daños Que pueda sufrir el paelente
- La rapidez con la que los posibles daños se pueden producir si el usuario no responde a la causa de la alarma.

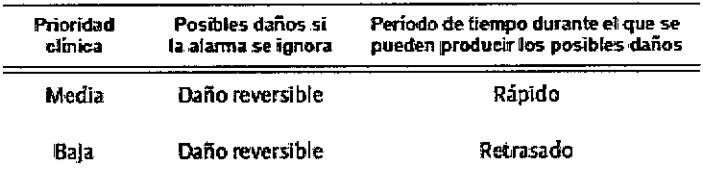

Indicadores sonoros y visuales para las alarmas de prioridad media y baja

En función de la prioridad clínica de la condición de error que está causando la alarma, el monitor Integra Camino ICP activa los indicadores sonoros y visuales para avisar a'iusuario de que hay un problema:

SILVANA DEMARCHE CARIGNANO FARMACEUTH **M P 5555** 

**Promed**<sup>on</sup>

# SINTEGRA7 27

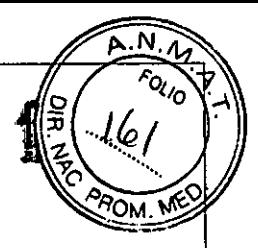

## Monitor Integra Camino ICP

#### Instrucciones de Uso •

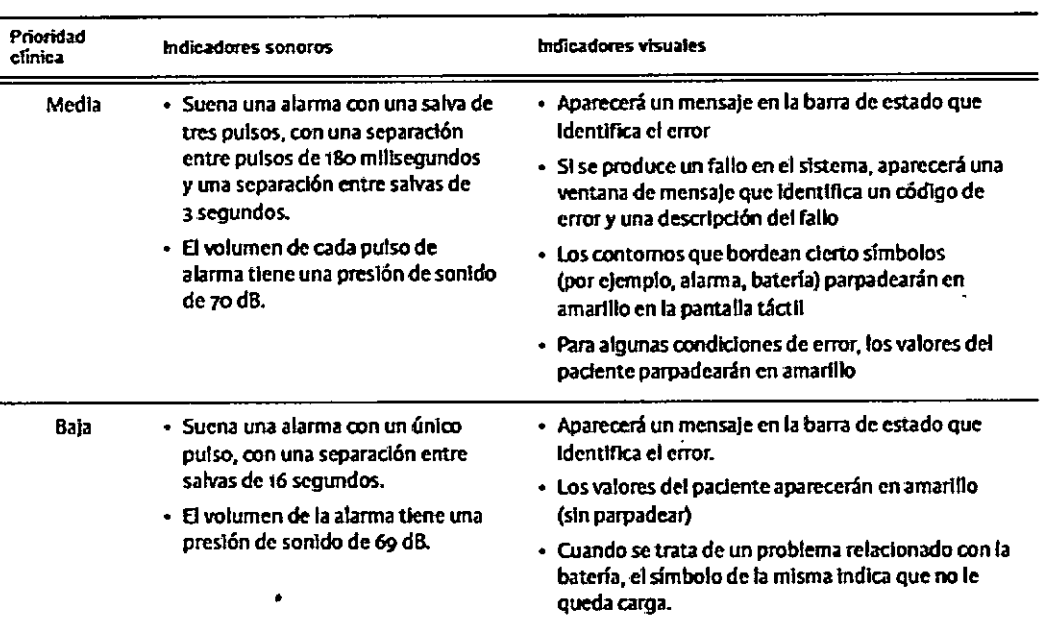

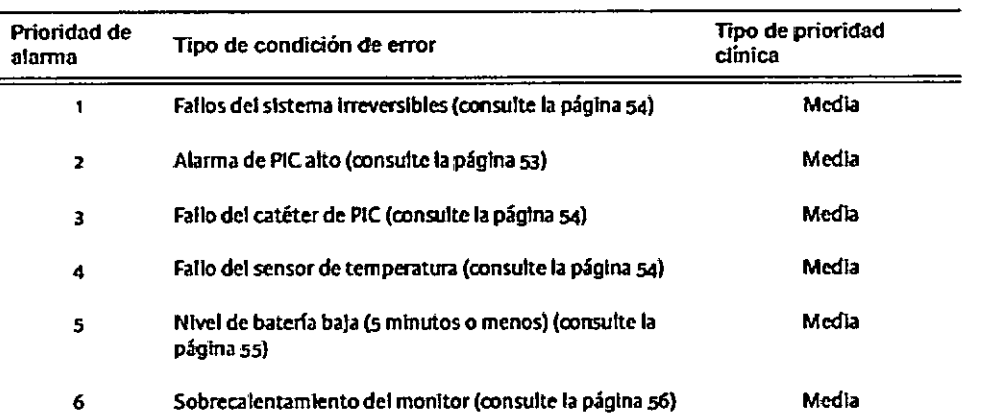

#### Acerca de la extracción de datos

ODERADO

PABL **PIRËCTE** 

**PROME** 

El monitor integra<sup>e</sup> Camino<sup>e</sup> ICP ofrece dos opciones para extraer los datos de tendencia de la medía de PIC:

- $\bullet$ Unidad USB externa
- Transmisión digital a través del cable adaptador USB-a-RS232

**Los dos tipos de medios están conectados al monitor a través de una conexión** USB que está situada en el panel posterior.

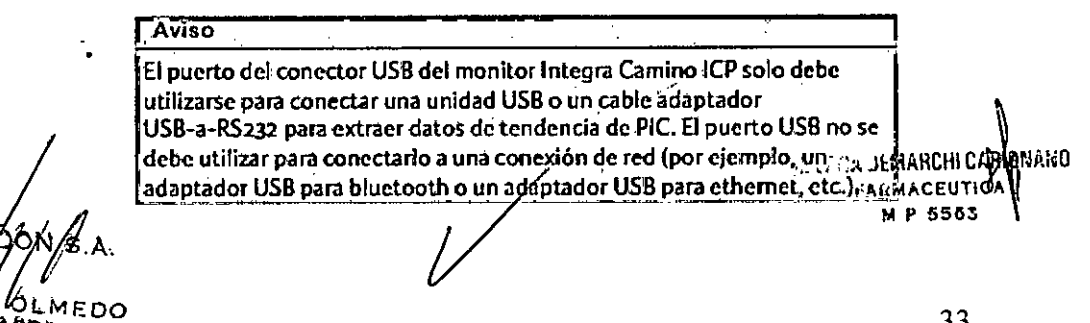

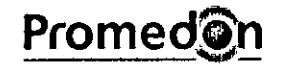

# **Promedin \_INTEGRA'7 27**

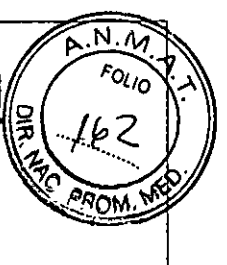

### Monitor Integra Camino ICP

Instrucciones de Uso

#### Cómo almacena el monitor los datos de tendencia hasta 5 días

B monitor Integra camino ICPsolamente almacena los datos de la media de PICde los últimos sdlas. Todos los datos de tendencia almacenados de más de.5 días se perderán.

#### **Advertencia**

**Si la** ~nitoriz.ación **se realiza** du~ante**más de 5 días,** :se **recomienda colocar** un' **nuevo catéter siguiendo Jos condiciones de. esterilidad adecuadas. Recuerde que al sustituir un ,catéter. lOSdatos de tendencia se restablecerán. Extmiga los datos que desee conservar antes de** sustituir el catéter.

#### Condiciones que restablecen los datos de tendencia durante la grabación

En función del catéter que se esté usando para grabar los datos de tendencia de la media de PIC del paciente, las siguientes condiciones pueden ocasionar un restablecimiento dc los datos de tendencia de dicho paciente.

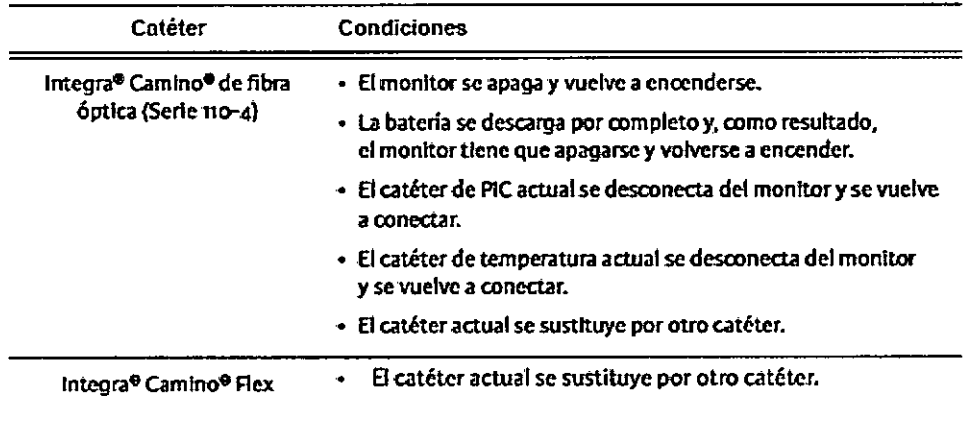

#### **Advertencia**

**Si se** sustituye. **un catéter. los datos** de' **tendencia se restablecen. Extraiga** 'Ios'dato~**que desee conservar antes de sustituir** el.~téter.

PROME **MEDO** OLINEUWO PAB DIRE<sup></sup>

.<br>Rignaro SILVANA DEMARCHYCA FARMACEUTICA M P 5565

34

# **Promedgn \_INTEGRÁ**

**727 f**

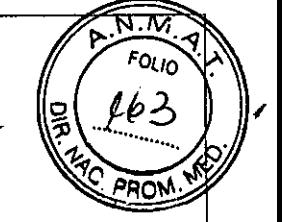

## Monitor Integra Camino ICP

#### Instrucciones de Uso

#### Limpiar el sistema y sus componentes

Tenga en cuenta lo siguiente antes de realizar la limpieza de la superficie y de la pantalla táctil del monitor Integra<sup>®</sup> Camino®ICP:

- Apague el monitor antes de limplario.
- Para reducir el riesgo de descarga eléctrica, siga todas las advertencias de seguridad y no abra nunca la caja del monitor.
- El monitor está diseñado para limpiar solamente su superflde; NO lo sumelja en líquIdo.
- No rodeproductosde limpieza ni otro tipo dellquldos dIrectamente en elmonltor.
- Tenga especial cuidado cuando limpie los orificios, conectores y ranura de USB. .AsegÚTCsede secar el exceso de líquido que se pudiese acumular en dIchas zonas.
- Cuando limpie la pantalla táctil, no utilice trapos ni esponjas que pudiesen dañar la superflde.

#### Pautas de limpieza

Siga estas pautas cuando limpie el monitor Integra Camino ICP y cada uno de los **componentes de' sistema que se enumeran en la Siguiente (ista:**

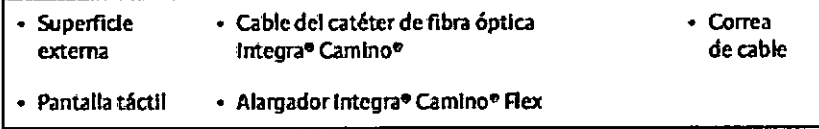

**Tenga en cuenta que édda uno de estos componentes se debe limpiar inmediatamente después de contaminarse.**

#### **Advertencia**

**Utilice únicamente** los productos de limpieza que se enumeran en esta **sección para limpiar ydesinfectar el monitor Integra Camino ICP.Si utiliza disolventes o productos de limpieza diferentes a** 105,que **Se enumeran en** las pautas de limpieza, el exterior de plástico del monitor Integra Camino. ICP podría dañarse.

#### **Advertencia**

**No** esterilice por autoclave ni sumerja el monitor Integrà Camino ICP en **ningún líquido, ya que podrlan producirse dañOs. SI el monitor se ha** expuesto a líquidos, desenchufe la unidad, retire el adaptador de CA, seque cuidadosamente la unidad y envíela a la sección de biomedicina **para que Sea** ~valuada**antes de volver a enchufarla a la corriente eléctrica.**

#### **Precaución .**

El cable del catéter de fibra óptica y el alargador Flex no se deben limpiar con métodos de limpieza automatizados.

/ ⁄a s.A PROM PABLO A. OLIVEDO **PABLO A. OLIVELLO** 

Carignaxo SILVENA DEMARY hca **FARMACE**  $\mu$  p 5505

# **Promed**On

# SINTEGRA<sub>7</sub> 27

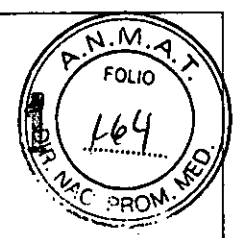

# Monitor Integra Camino ICP

### Instrucciones de Uso

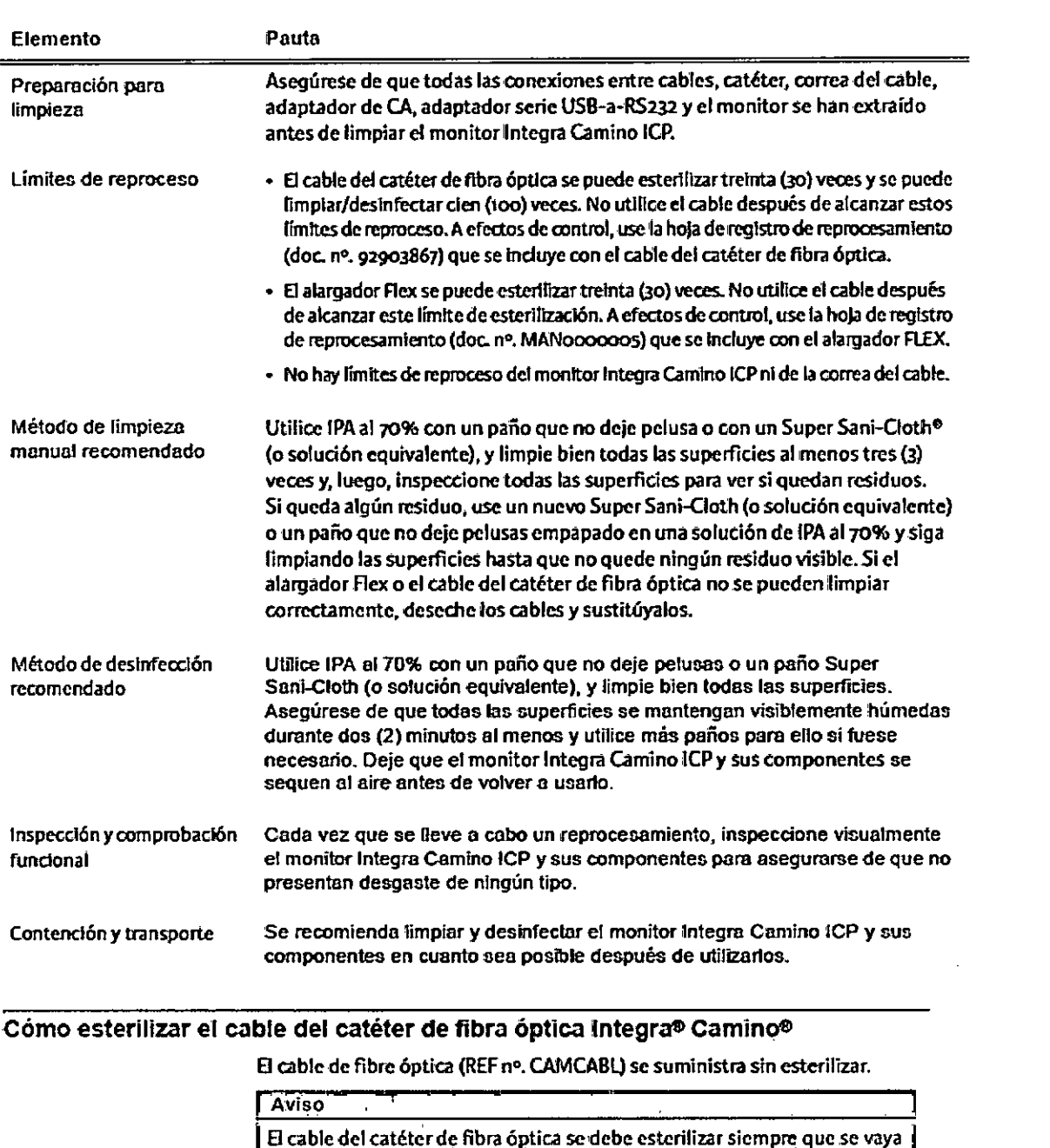

a utilizar en un campo estérii. Antes de proceder a la esterilización, limpie este cable siguiendo las pautas mencionadas arriba.

**PROME** PABLOW APOS TADO

Arignaxo **ALL: RE DETABLISH** FARMACEUTICA M P 5563

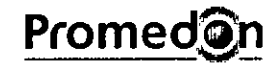

# **SEINTEGRAT**

 $72$ 

 $\boldsymbol{\mathsf{A}}$ **FOLIO** 

b

**JAC** 

### Monitor Integra Camino ICP

#### Instrucciones de Uso

#### Parámetros de esterilización

El catéter de fibra óptica Integra Camino admite los métodos de esterilización EtO y Sterrad<sup>o</sup>.

**Aviso** 

Antes de realizar la esterilización EtO, el cable debe estar empaquetado individualmente en una bolsa esterilizada autoadhesiva con un tamaño de 254 mm x 381 mm (10 x 15 pulgadas), o en una bolsa equivalente diseñada para la esterilización por gas EtO.

#### Aviso

Antes de realizar la esterilización Sterrad:

El cable debe estar colocado en una bolsa autoadhesiva Tyvek® de 305 mm x 381 mm (12 x 15 pulgadas), o en una bolsa equivalente diseñada para la esterilización Sterrad;

- o bien -

El cable debe estar colocado en una bolsa Sterrad<sup>o</sup> de 584 mm x 279 mm x toz mm (23 x 11 x 4 pulgadas) compatible con bandeja Aptimax\* (o bandeja de instrumentos equivalente diseñada para la esterilización Sterrad) y envuelto en una envoltura para esterilizar Kimguard\* One-Step\* Kc400 y asegurado con una cinta indicadora químico Sterrad<sup>®</sup> compatible Sealsure<sup>#</sup> (o envoltura para esterilizar equivalente y cinta indicadora diseñada para la esterilización Sterrad).

#### Parámetros del ciclo de esterilización EtO para cable. de fibra óptica

55 ± 3 °C 60 minutos

50-80% HR

 $> 8$  horas

Parámetro

Temperatura

Tiempo de exposición Humedad

Aireación

a 55 °C Concentración

#### Parâmetros del ciclo Sterrad<sup>n</sup> 100S para cable de fibra optica

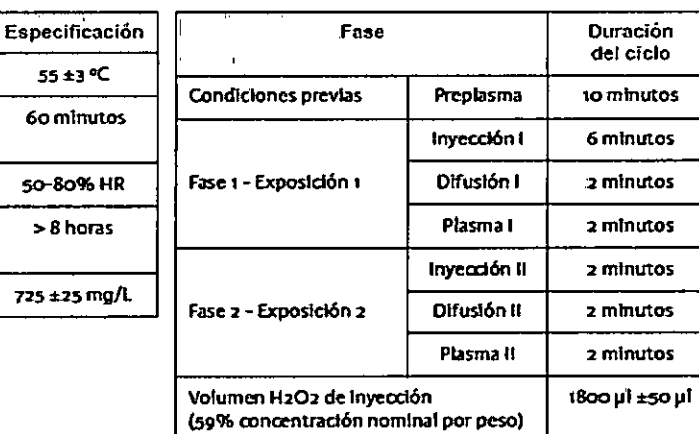

#### Después de la esterilización

Deje secar los cables a temperatura ambiente antes de iniciar el proceso de monitorización. Antes de cada uso, inspeccione visualmente los cables esterilizados para asegurarse de que no presentan ningún defecto. No utilice cables defectuosos.

PROMEDON S.A

**JILYANA JEMARCH CERIGNANO FAHMACEUTICA** MP 5563

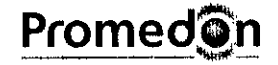

**SINTEGRAP 27** 

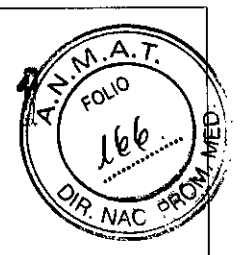

Monitor Integra Camino ICP

Instrucciones de Uso

# SOLUCIÓN DE PROBLEMAS DEL SISTEMA

En la siguiente tabla se enumeran alfabéticamente todos los errores del sistema que aparecen en la pantalla táctil:

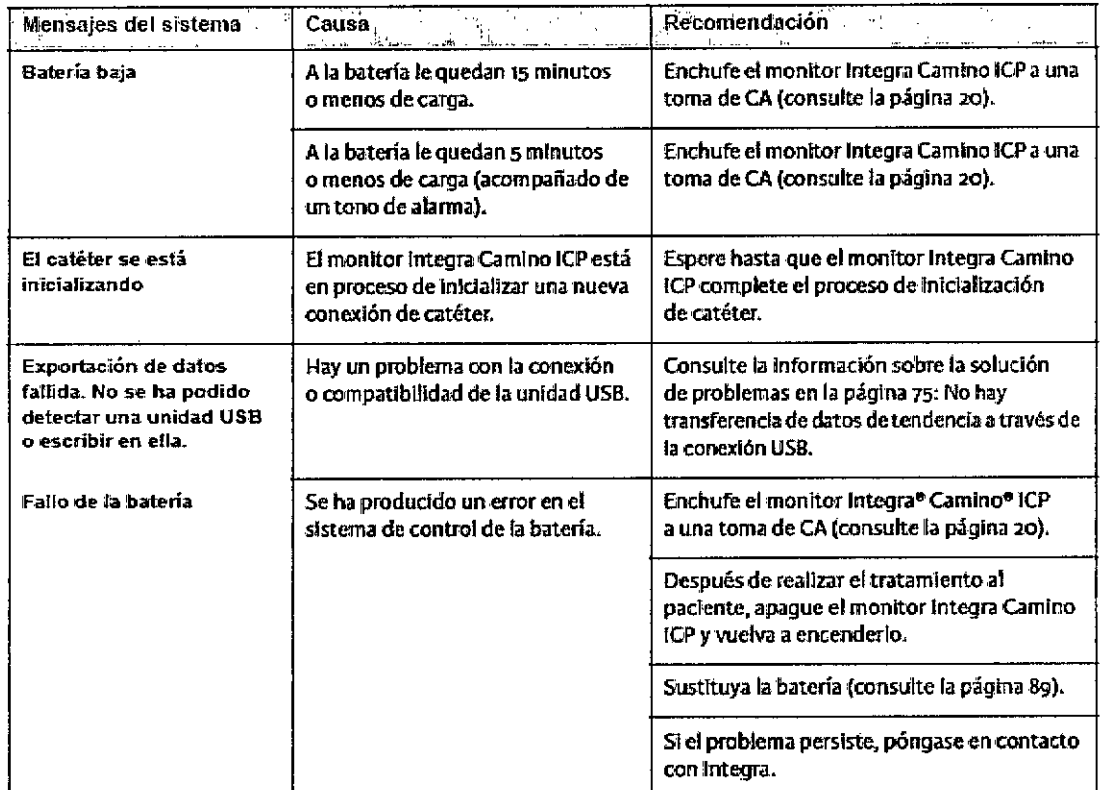

PROMED EDO<sub>O</sub> **ALLY RESERVANCHI CARIGNARO** PABL<br>DIRECT FARMACEUTIC MP 5383

# Promed**On EssilvtEGRA** 727

# Monitor Integra Camino ICP

### Instrucciones de Uso

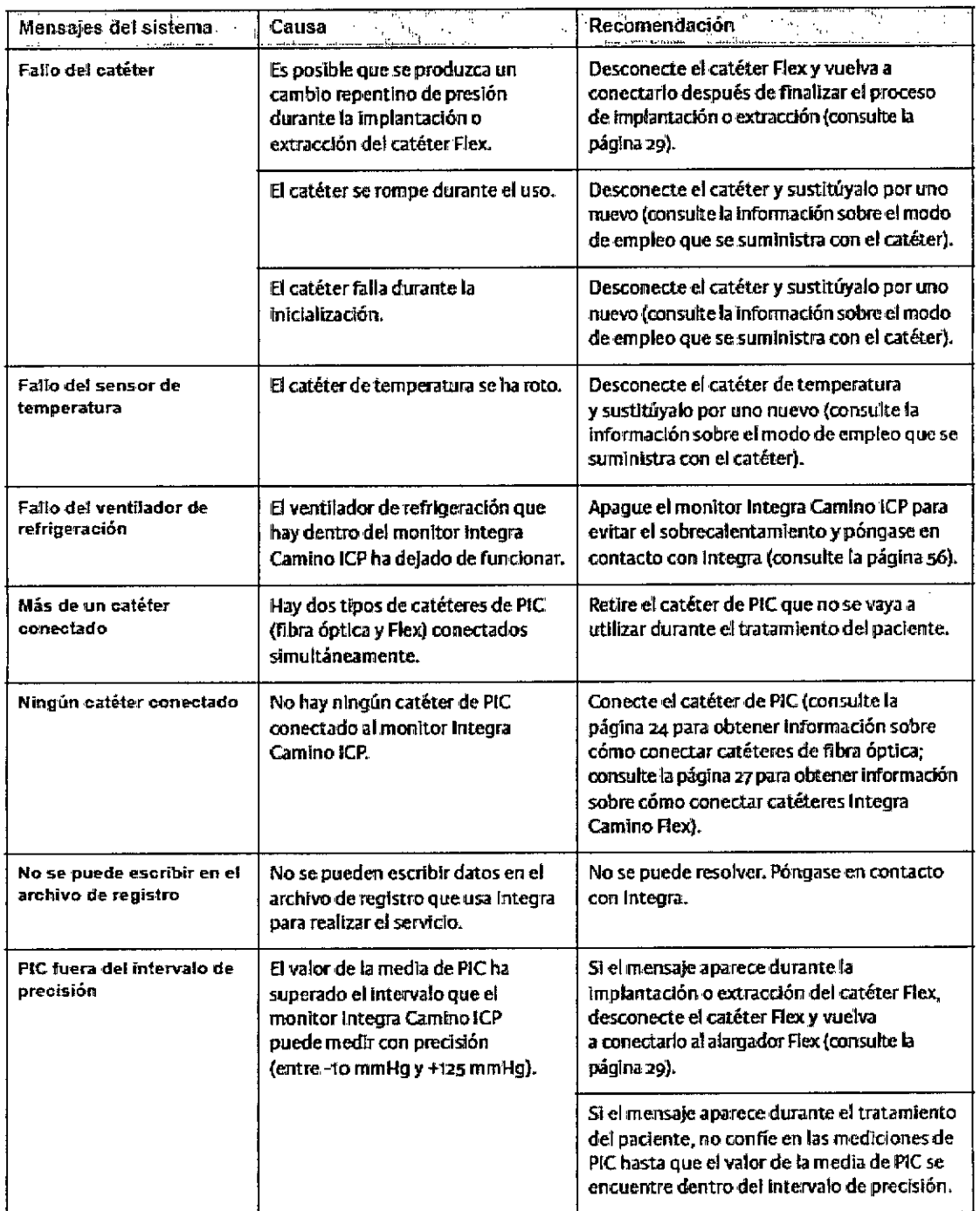

PROMEDON 5 OL MEDO P<br>Di

SILVANA DENARCHI CARIGNANA **A DEMARDING** n p  $\sim$ 

 $\overline{\mathsf{M}}$ **FOLIO** 6.

39

# SINTEGRA<sup>"</sup> 2"

M

ol io

# Monitor Integra Camino ICP

## Instrucciones de Uso

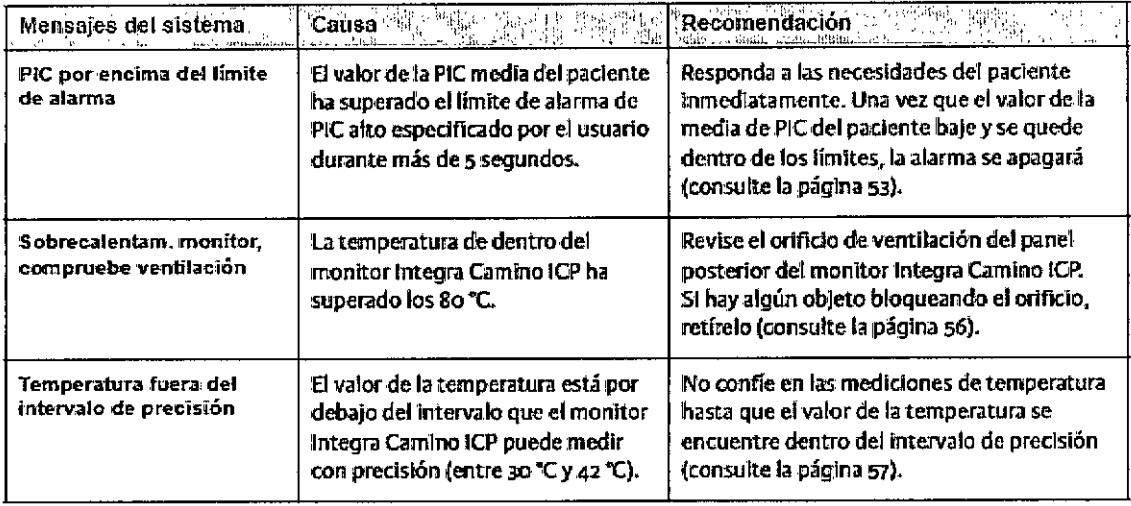

**PROMED** ALMEDO PAB<br>DIRES

SILVANA DEMARCHI DA GNAKO

40

# **SEINTEGRA**

 $\widetilde{a}$ 

 $\mathcal{L}$ 

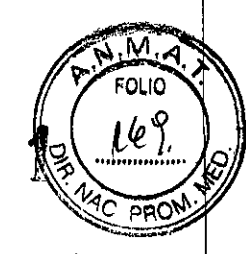

## Monitor Integra Camino ICP

#### Instrucciones de Uso

#### Responder a los problemas durante el uso

En la siguiente tabla se proporcionan las pautas para responder a los problemas técnicos que se pueden producir con el monitor Integra Camino ICP durante el uso.

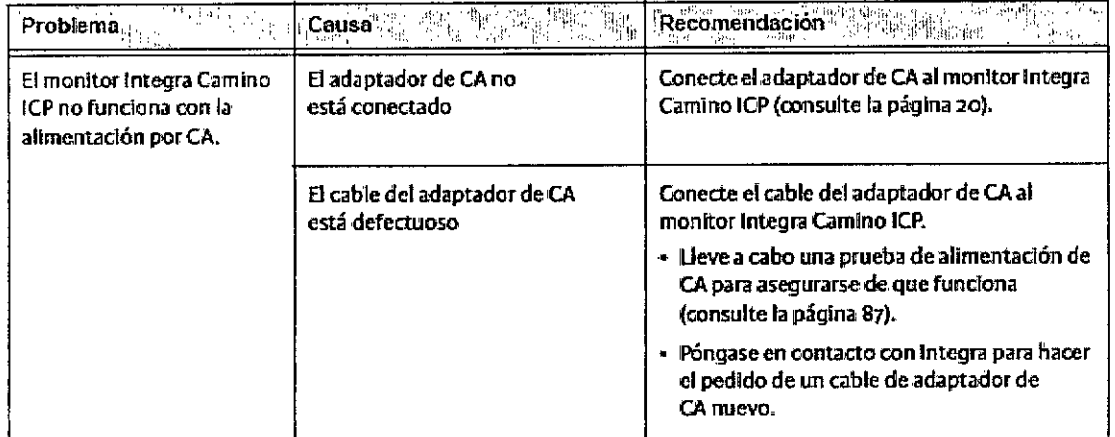

SN 5.A. **ACLO A. OLATROO** 

ENRYOHICARIGNAIO SILVANA JEMBI  $W + \frac{1}{2}$ 585

# ESINTEGRA 727

M. FOLIO

# Monitor Integra Camino ICP

## Instrucciones de Uso

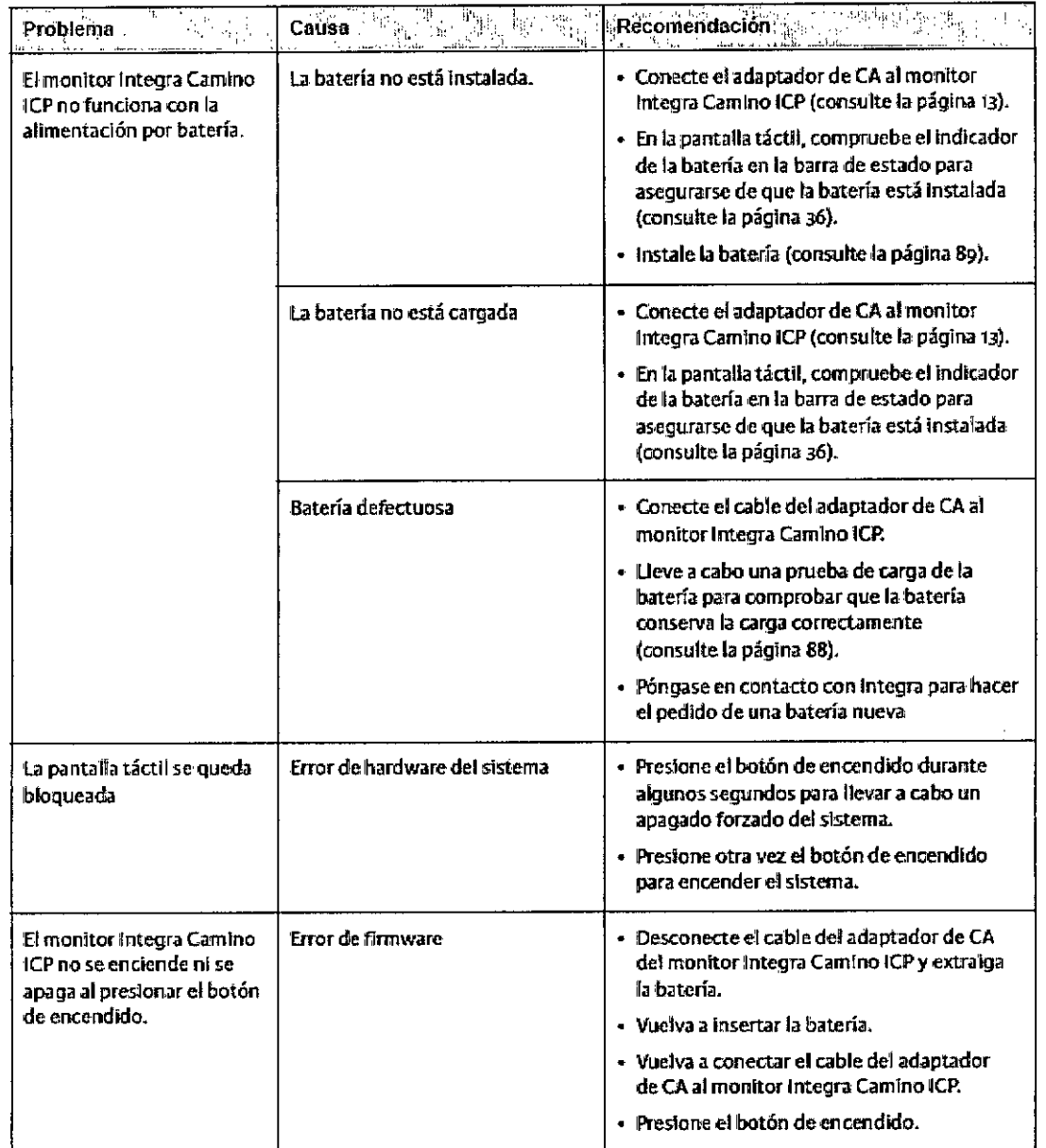

PROMEDON'S.A. ුර<br>ු<sub>A</sub>Dල්

Augrania **ULLY, THE DECEMBER ONLY A PLIAN ACEUTICA**<br>A P 5555

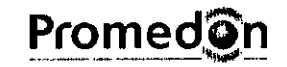

# SINTEGR<sup>27</sup>

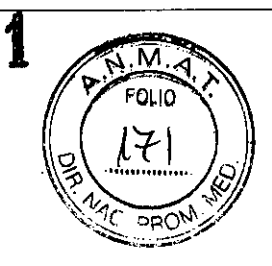

# Monitor Integra Camino ICP

## Instrucciones de Uso

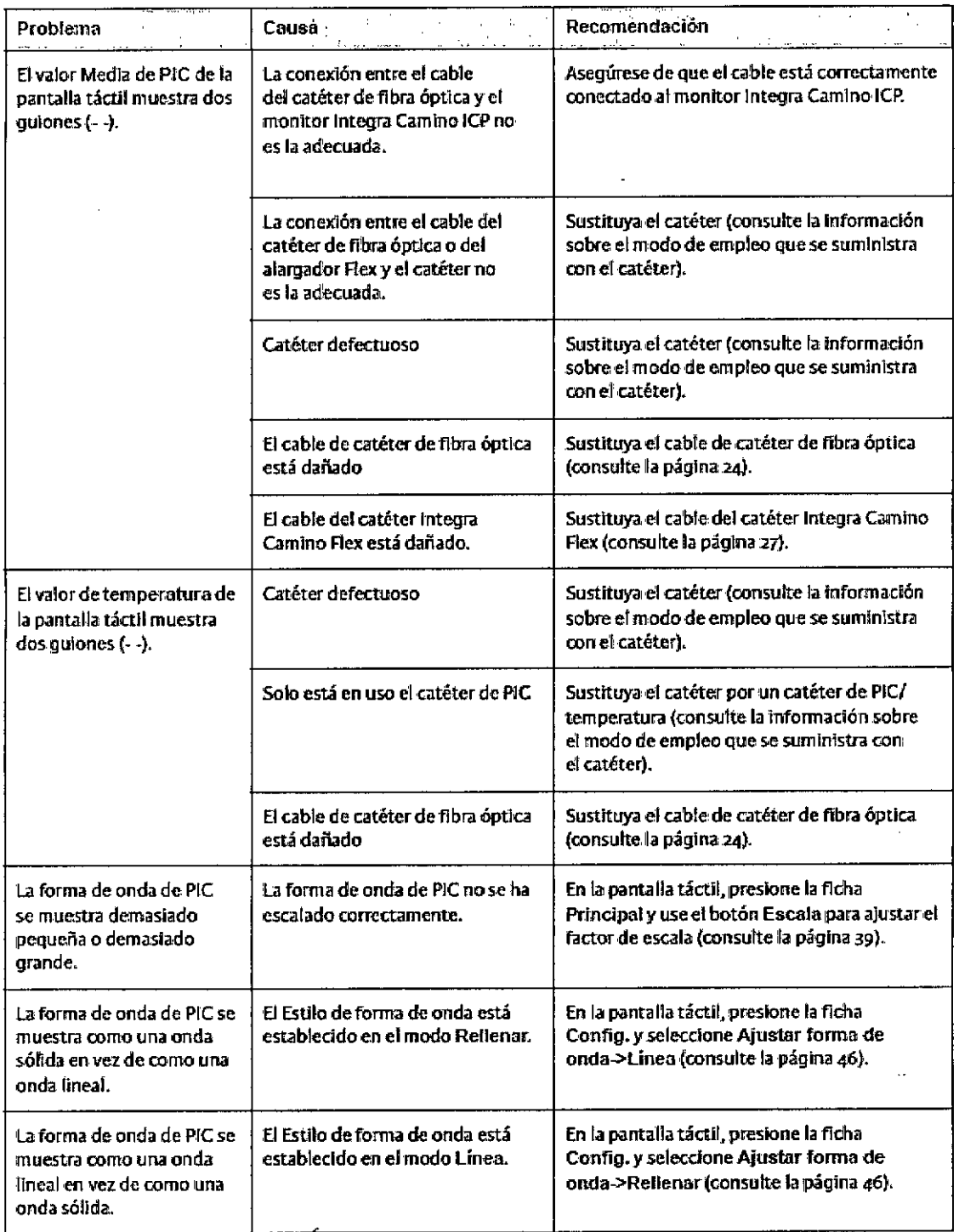

PROM PABYOR APOL  $D^{\mathbf{O}}$ **DOAS** 

 $\hat{\textbf{r}}$ 

Ubba<sub>rta</sub> لمنا المستحجاتين - Japanese Stern<br>- 病液糖、CEG ピカ<br>- - 健康 <sup>先になり</sup>

43

# **Promed@n**

# SINTEGRA 727

# Monitor Integra Camino ICP

### Instrucciones de Uso

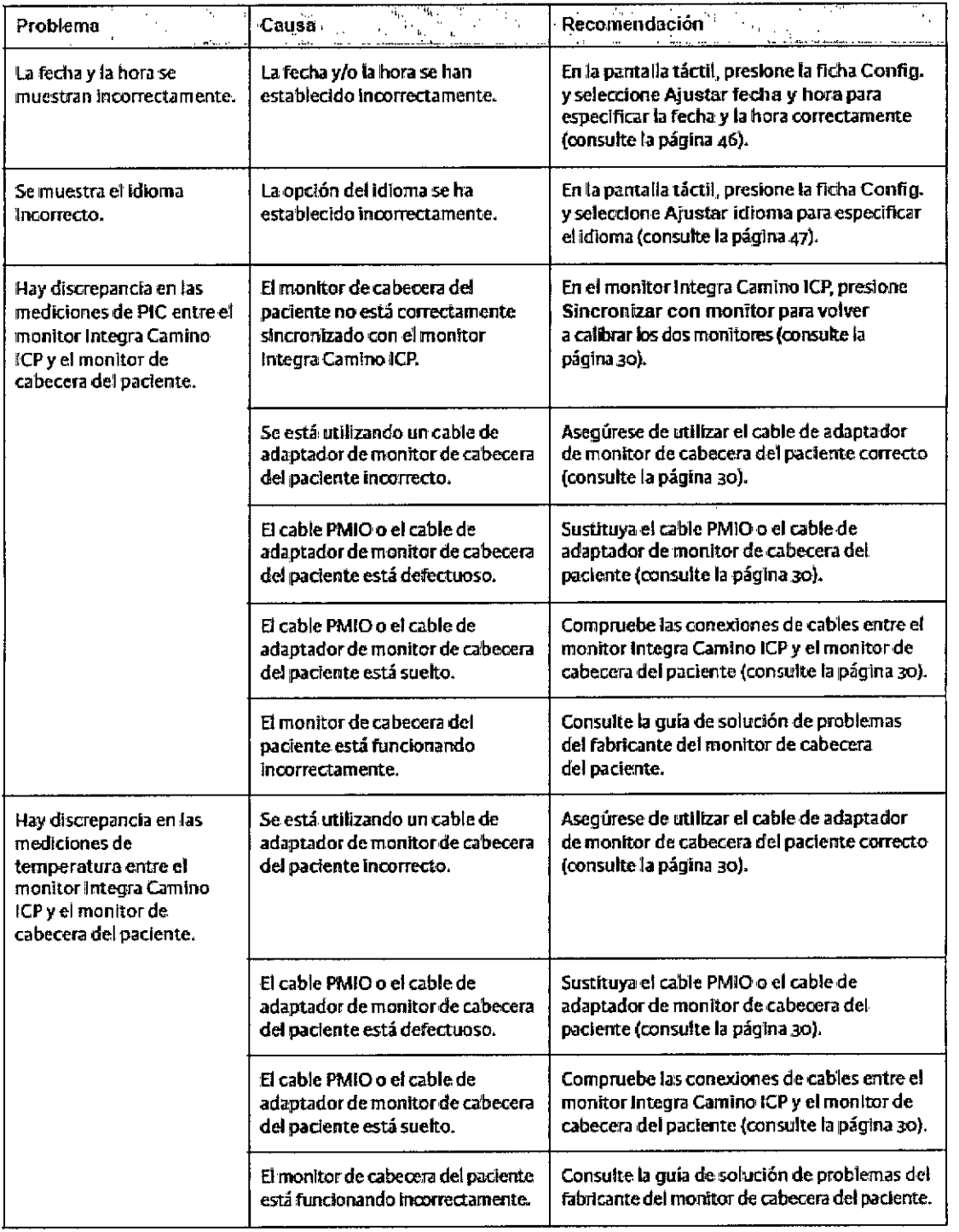

PROMSOL OLMEDO<br>PODERADO PAB<br>DI<sup>55</sup>/

J. V. PERANCHICA

M OLIO

ряC

44

# **SINTEGRATED**

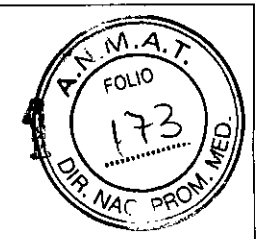

Monitor Integra Camino ICP

## Instrucciones de Uso

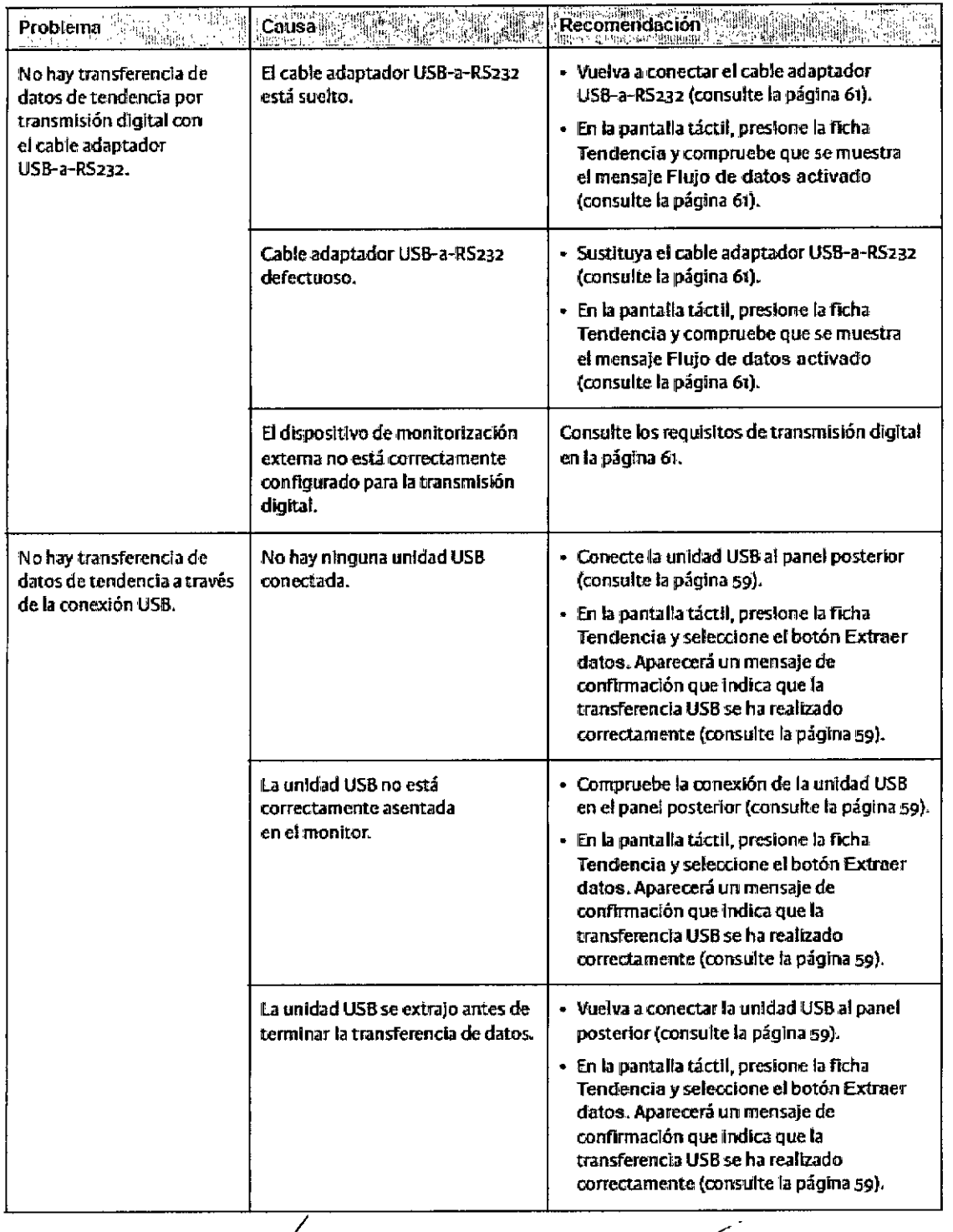

**PROME** APODERADO PAB<br>PIRE

**JESSARCHI COROSNARO** FALMACEUTICA

# Promed@n

# INTEGRA<sub>7</sub>

## Monitor Integra Camino ICP

#### Instrucciones de Uso

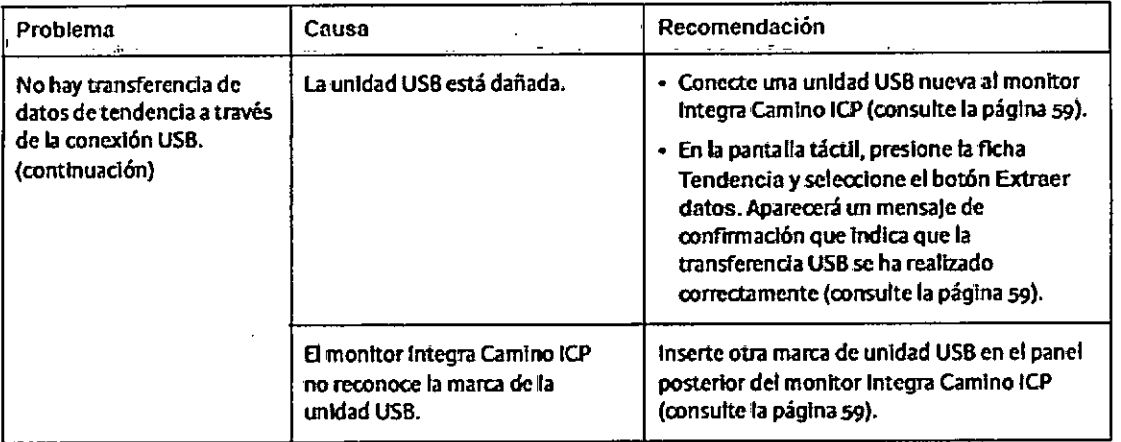

#### Acerca del servicio de asistencia técnica

 $S$ i el monitor Integra<sup>o</sup> Camino<sup>®</sup> ICP no funciona de la manera que se especifica **y la causa no se puede dctcnninar, no lo utilice ni intente repararlo. Póngase en contacto tonel** servicio de **asimnciatécnica de Integra:**

Integra UfeSciences Corporation 311Enterprise Orive Plainsboro. NJ 08536 EE.UU.

- Tel: 1-800-654-2873 (solo EE. UU.)
- l-{60g) 275-0500
- Fax: 1~09-275-5363

**Si necesita realizar ta rcas de mantenimiento o reparaciones fuera de Estados** Unidos. póngase en contacto con el representante autorizado de Integra de su región.

#### **Advertencia**

**Para reducir el ñeugo de descarga ,eiécbico, no desmonte el monttor Integro Comino IC? Asegúrese de que todas 13stareas de servicio técnico las realice personal cualificado de Integra.** 

#### **Advertencia**

**Está prohibida cualquier** modi1i~ción **del** mo'n"itor**Integro Camino ICP.**

PROM PAB APODERADO

**CARIGNARD** …rafAR∰l **FARMACEUTICA HP 5563** 

М. FOLIO

# Promed@n

# **SINTEGRA7 27**

## Monitor Integra Camino ICP

Instrucciones de Uso

*6. Símbolos utilizados en los rotulas*

NÚMERO DE CATÁLOGO

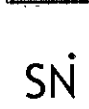

**AEF** 

NÚMERO DE SERIE

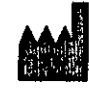

FABRICANTE

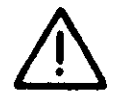

PRECAUCION

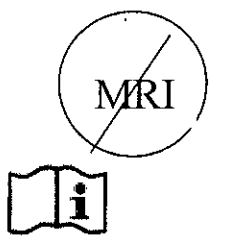

NO APTA PARA CAMPOS ELECTROMAGNETICOS (MRI)

CONSULTAR INSTRUCCIONES DE USO

 $\mathbf{t}$ 

PAP CTOR

l Rignard ALLE IN ULIVEARY **FARMACEUT**  $MP 5563$ 

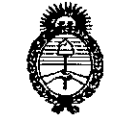

Ilinisterio de Salud Scorotaria de Políticas Regulación e Institutos . S. S. M. A.T.

#### ANEXO III

#### **CERTIFICADO**

Expediente N°: 1-47-19436-13-4

El Administrador Nacional de la Administración Nacional de Medicamentos, Alimentos y Tecnología Médica (ANMAT) certifica que, mediante la Disposición No7 ..2..1....1<sup>y</sup> de acuerdo <sup>a</sup> lo solicitado por PROMEDONS.A. se autorizó la inscripción en el Registro Nacional de Productores y Productos de Tecnología Médica (RPPTM), de un nuevo producto con los siguientes datos identificatorios característicos:

Nombre descriptivo: Monitor para medición de presión y temperatura intracraneana.

Código de identificación y nombre técnico UMDNS: 16-763 Monitores de Presión, Intracraneales.

Marca de (los) producto(s) médico(s): Integra.

Clase de Riesgo: Clase III

Indicación/es autorizada/s: indicado para ser usado por neurocirujanos o neurointensivistas para medir la presión y la temperatura intracraneales.

Modelo/s: Monitor ICP Camino™:

Monitor ICP Camino CAM02

Adaptador de potencia CA MONPWR

Batería de iones de litio 14.4 V BAT 1001

Cable (entrada salida monitor paciente) PMIO PMIOMPM

Cable preamplificador de fibra óptica CAMCABL CAMCABL

Cable de extensión Flex Integra FLEXEXT

Cabie Strap (conectado al monitor) CABSTRP

Cable adaptador USB a RS232 EXPORTCAB

Condición de venta: Venta exclusiva a profesionales e instituciones sanitarias. Nombre del fabricante: Integra LifeSciences (Ireland) Limited.

..//

Lugar/es de elaboración: IDA Business and Technology Park, Sragh Tullamore, Irlanda.

Se extiende a PROMEDON S.A. el Certificado PM-189-184, en la Ciudad de 1 4 OCT 2014 Buenos Aires, a , siendo su vigencia por cinco (5) años a contar de la fecha de su emisión.

DISPOSICIÓN N<sup>o</sup> **7271** 

**Dr. ono A. ORSINGHER Sub** Administrador Nacional **A.N.M.A!r.**

 $\mathbb{I}$